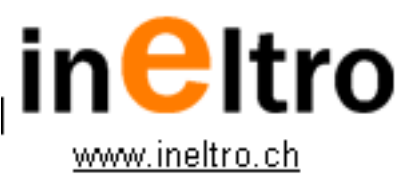

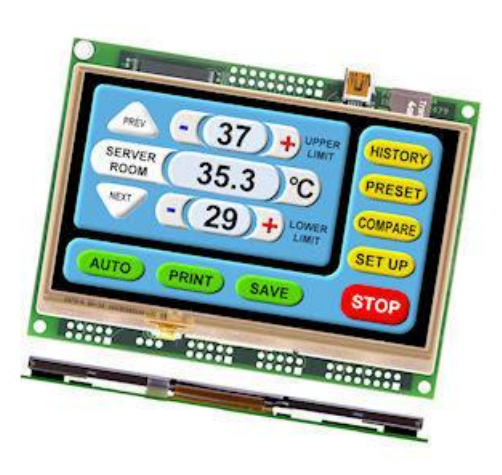

Noritake<br>**itron** 

All aspects of design including pinout, dimensions<br>and software syntax are<br>Copyright 2010 Itron UK Limited<br>A subsidiary of Noritake Co. Ltd Japan

**Product No** TU480x272C-XXX **Issue No** 1v34 **Document Ref** 42779

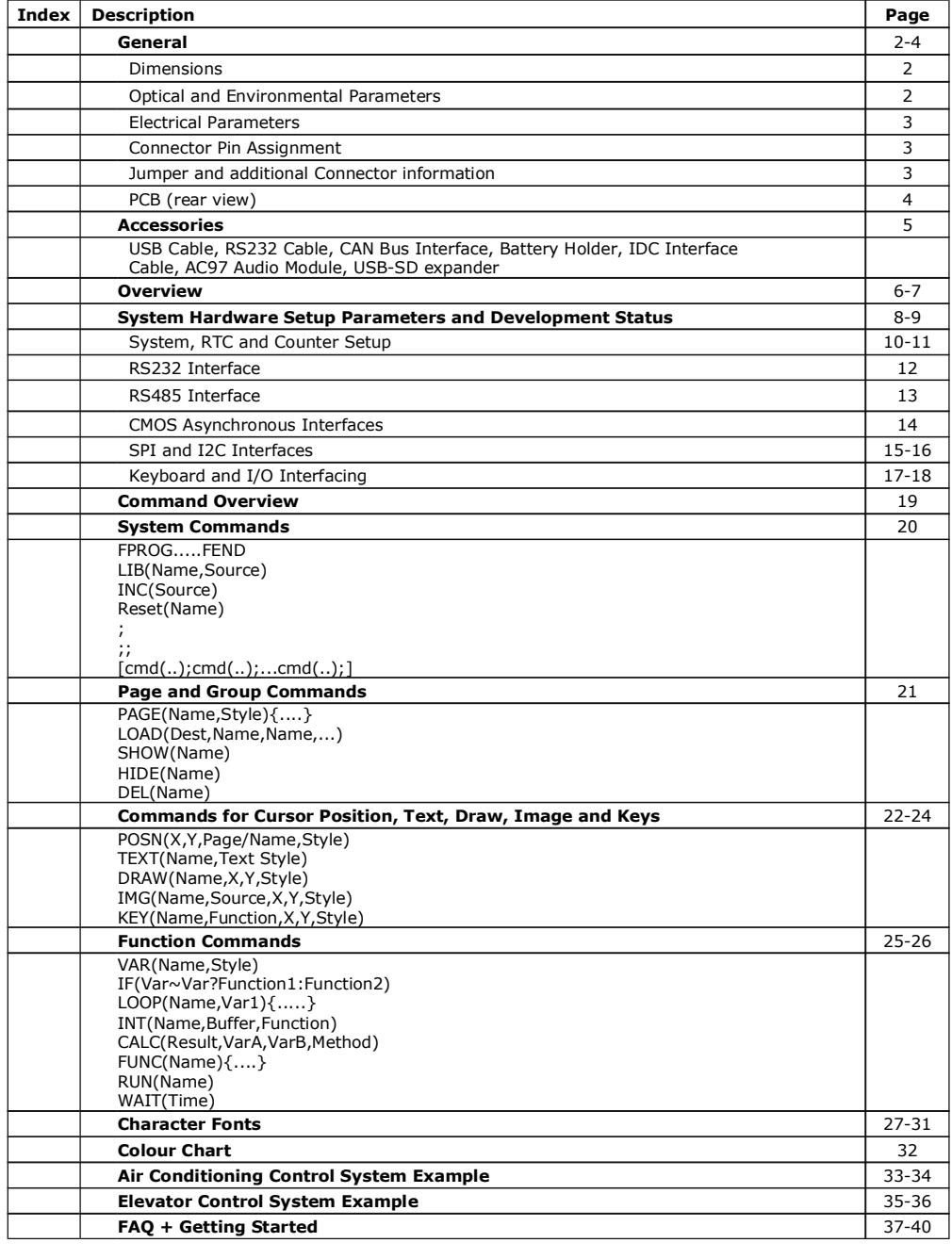

#### **4.3" iSMART TFT Module**

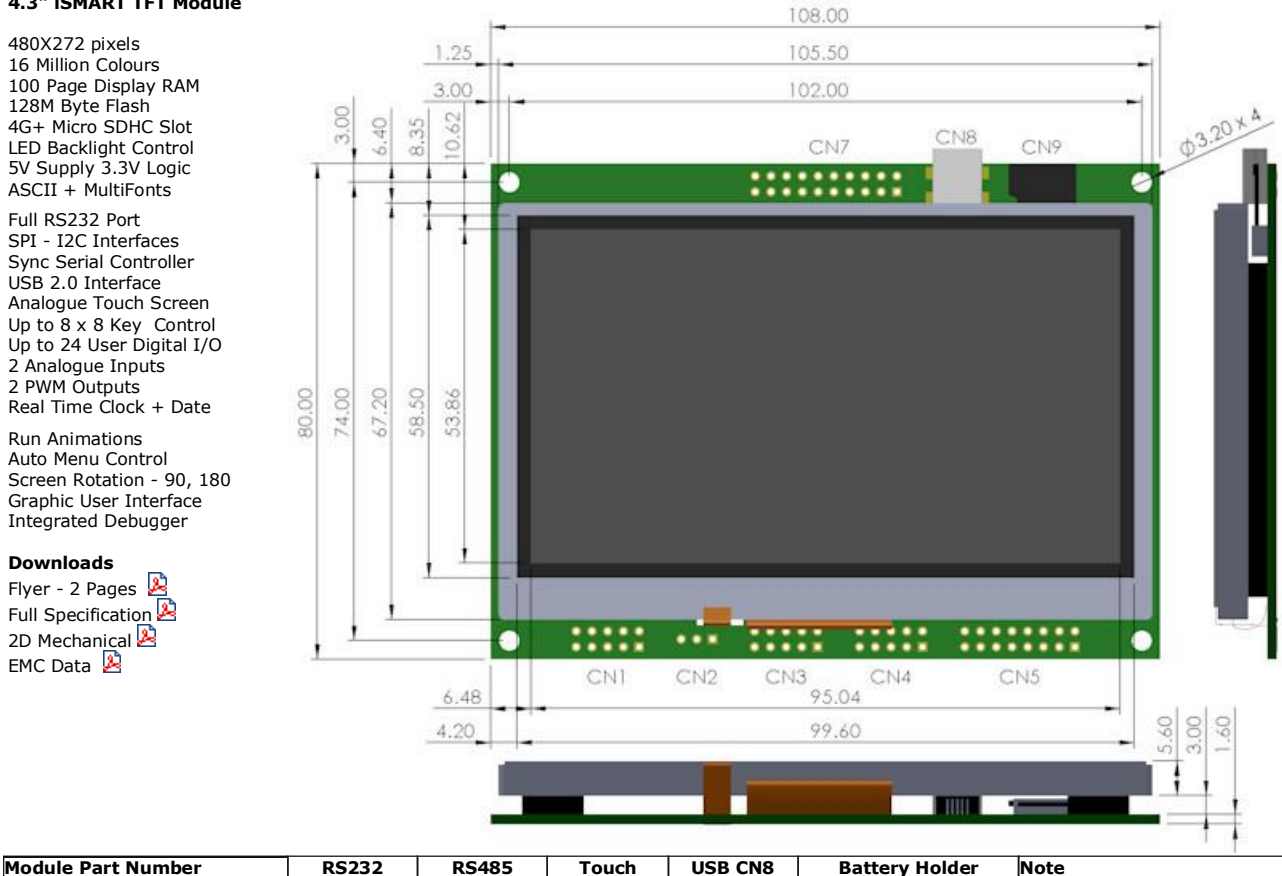

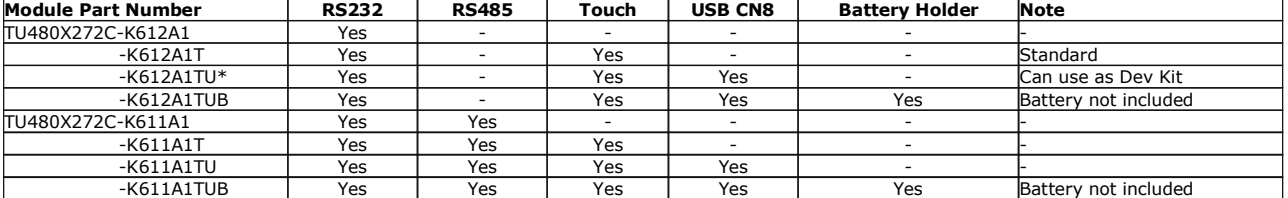

\* Main distributor stock item, other versions supplied to order. Pre-fitted connector options are available.

This product has been designed to simplify the implementation of TFT technology into your product. The high level text based object oriented command structure, entity library and 100 page screen memory allow most of the processing to be undertaken by the TFT module leaving the host<br>CPU to concentrate on the core application processes. This allows proven firmwar this TFT module with a minimum of work and risk.

#### **Optical & Environmental Parameters**

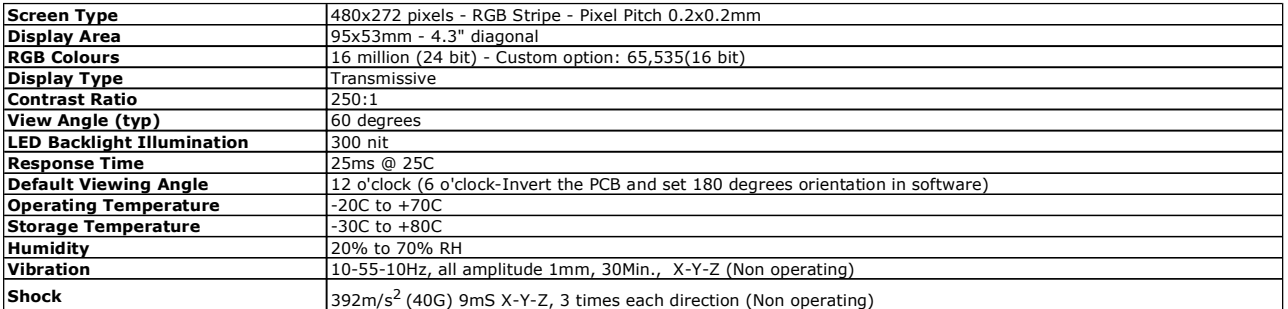

#### **Electrical Parameters**

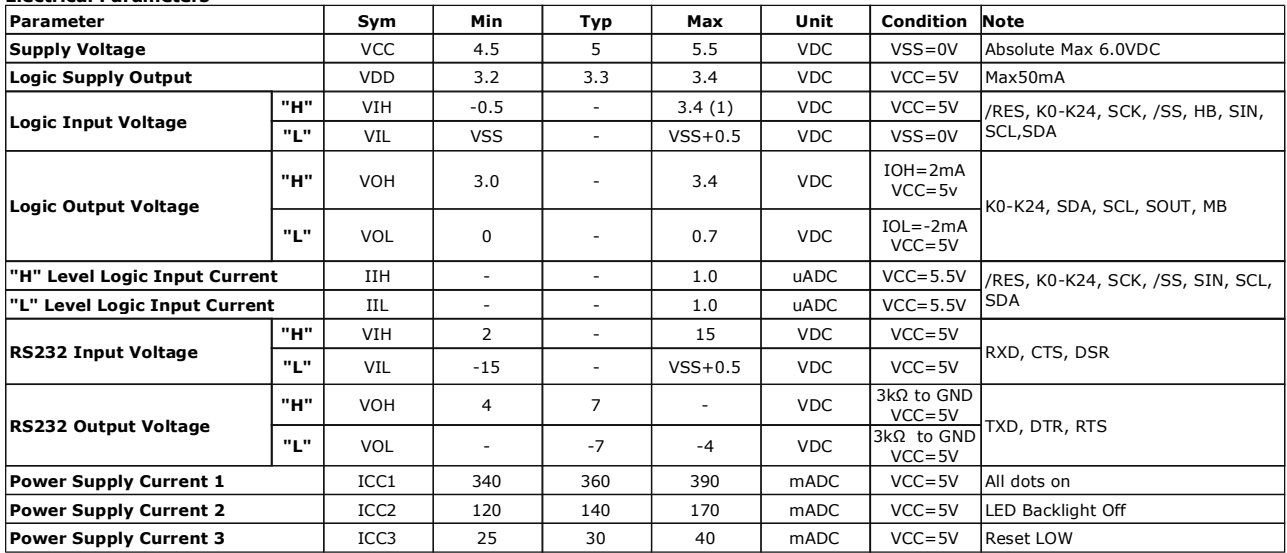

Note (1) The voltage applied to logic signals must not exceed the rising VCC at power on as this could affect module initialisation

### **Connector Pin Assignment**

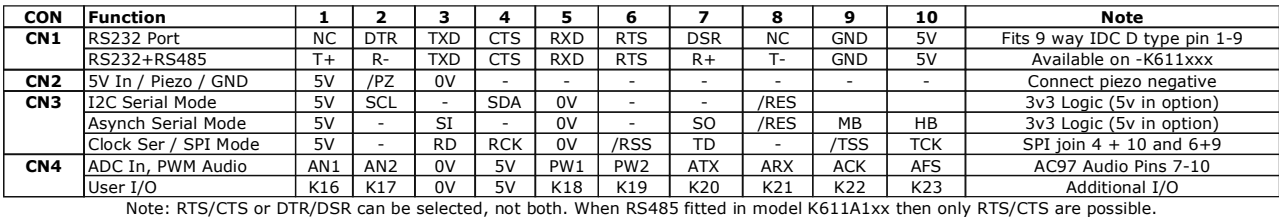

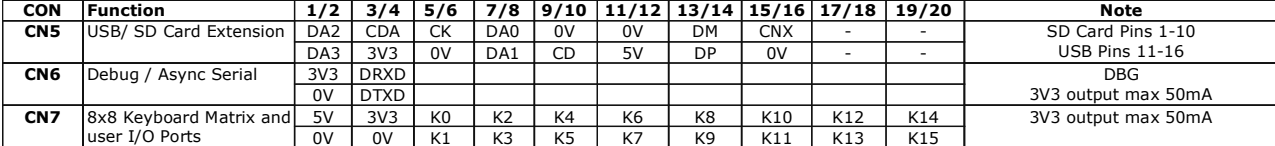

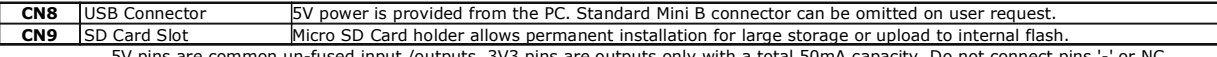

5V pins are common un-fused input /outputs. 3V3 pins are outputs only with a total 50mA capacity. Do not connect pins '-' or NC

#### **Jumper and Additional Connector Information**

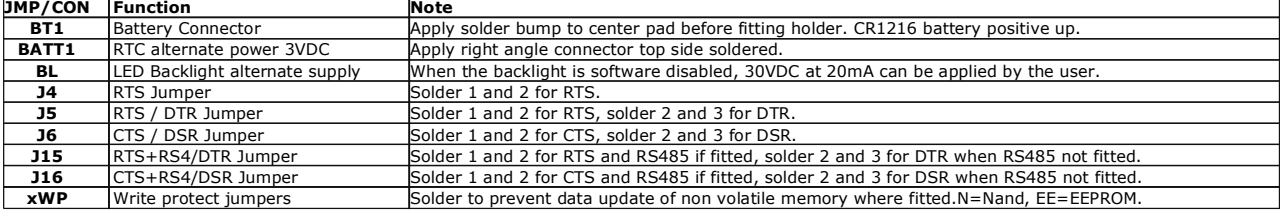

Note: RTS/CTS or DTR/DSR can be selected, not both. When RS485 fitted in model K611A1xx then only RTS/CTS are possible.

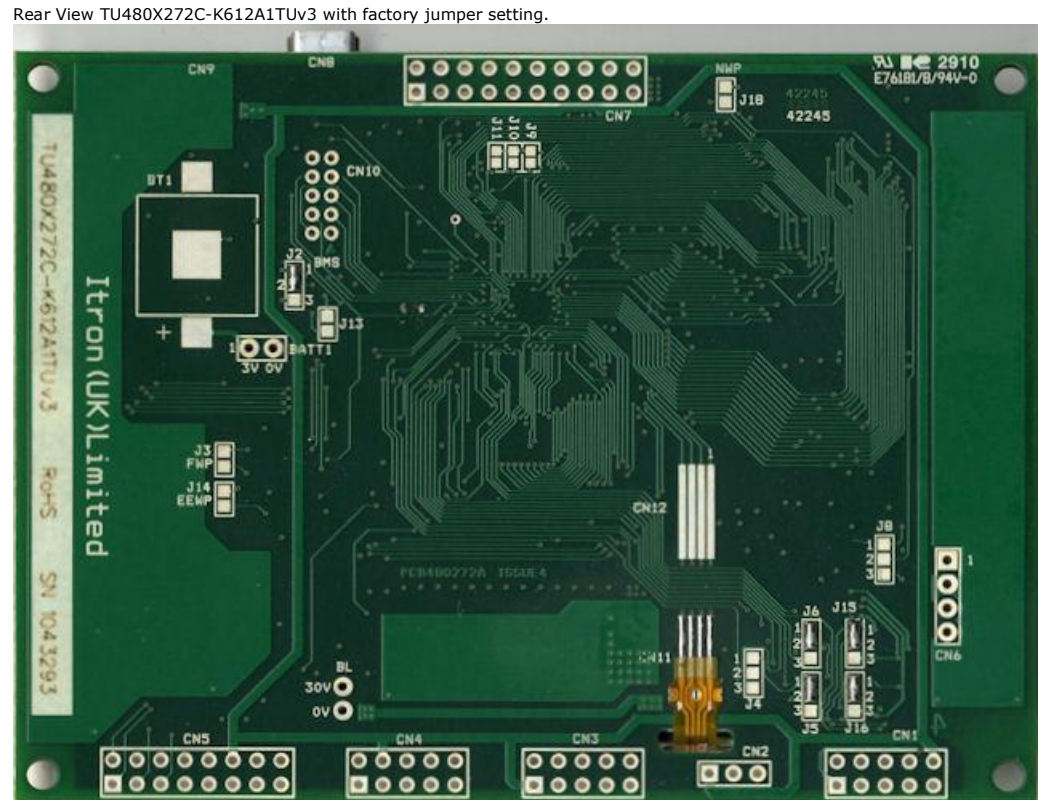

Pin Assignments, Module Dimensions and Function Syntax Copyright 2010 Noritake Co Limited

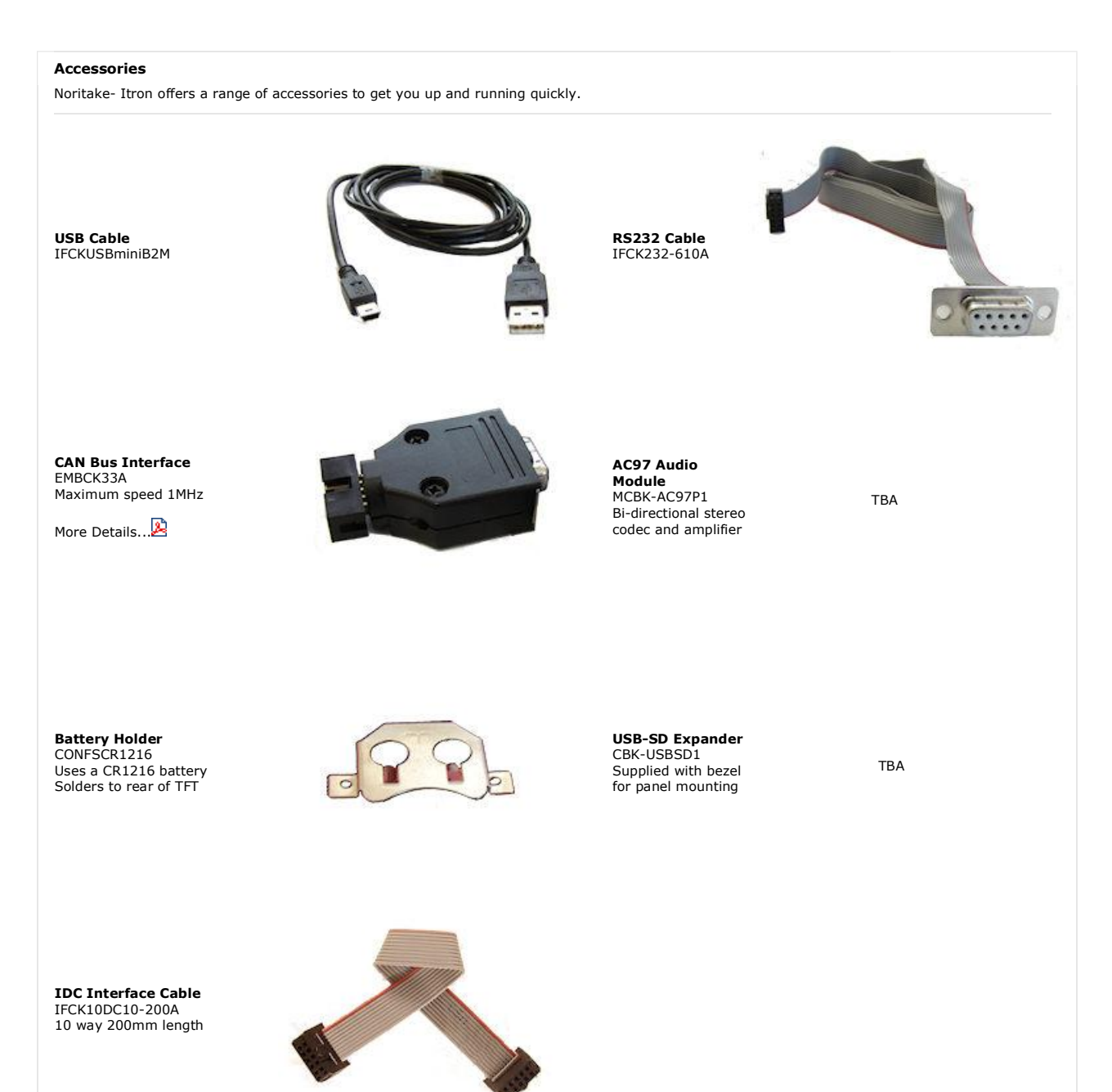

#### **iSMART TFT Module Overview**

#### **Product Overview**

This product has been designed to simplify the implementation of TFT technology into your product.

The high level text based object oriented command structure, entity library and multi page screen memory allow most of the processing to be undertaken<br>by the TFT module leaving the host CPU to concentrate on the core appli microcontrollers to be modified to drive this TFT with a minimum of work and risk.

#### **Hardware for 4.3"**

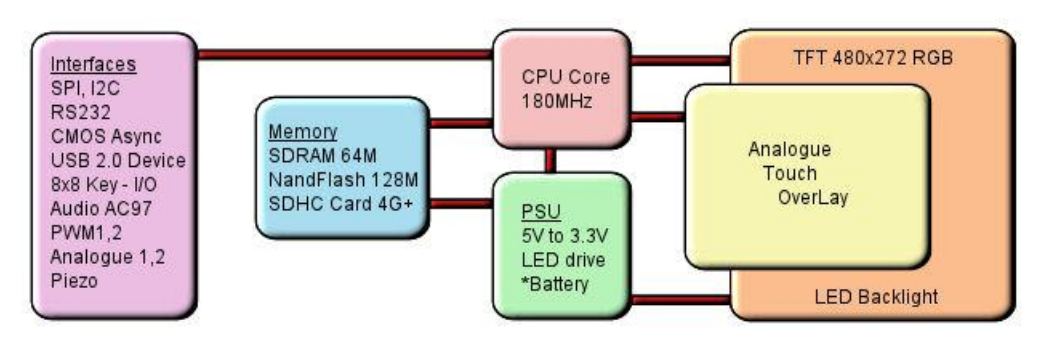

\*option

#### **Software Overview**

Several customers have asked why we developed our own object oriented programming language rather than provide a product with Linux or an operating system supporting compiled 'C'. If we look back at the original requirements we can see some of the reasons.

- 1/ The customer's end user or distributor could write code and insert images to add in their own functionality with a text editor.
- 2/ The program code could be updated or expanded by the host system using ASCII text over a serial link.
- 3/ The product should be license free and use simple development tools.
- 4/ The customer can create his own large images and control them like fonts.
- 5/ The SD card should be able to stream video and audio with the minimum of user programming.
- 6/ Existing host software need only have limited changes to upgrade a display from 4X20 LCD to a full colour TFT.
- 7/ The module has the intelligence to operate as a host and the compact command language to act as a high speed slave.
- 8/ The number of commands should be minimized by using 'overloading' and provide a higher level of functionality than C functions.<br>9/ The parameters for interfaces and screen entities should be held in styles similar to HT
- 10/ The application development time should take days rather than weeks.

These reasons may not be key to your application, but we believe it does offer new product opportunities.

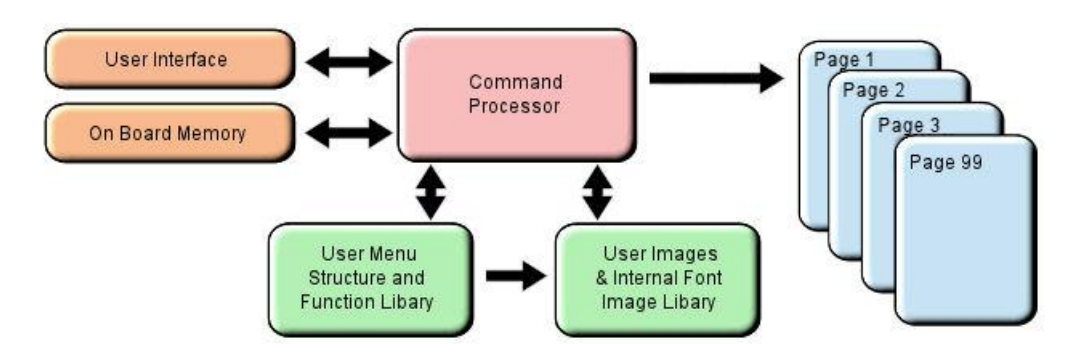

#### **High Level Object Oriented Commands**

The module has an integrated compiler and debugger so that users can write the high level object oriented language commands in a text file or send via an interface to develop their application. Although pictures and fonts can be loaded via an interface, it is best to store these on an SD card or transfer via<br>USB from on a PC. The multi faceted commands are divided into 4

functions of strcpy, strcat, format, inp, outp and a page collation function. Please study our application example code for an understanding of this compact language.

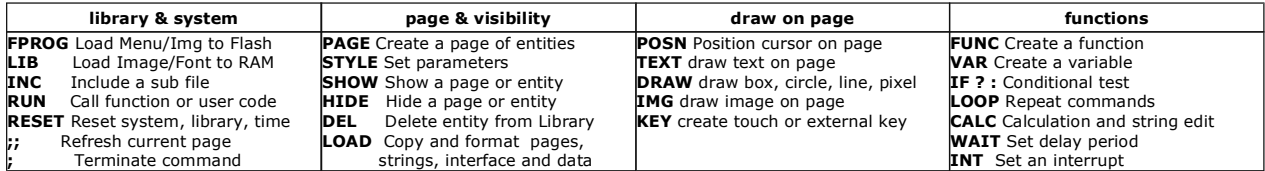

#### **Styles make your Application Consistent**

All entities and buffers use parameters stored in a Style similar to HTML web pages. These are extensive and define colours, entity types, buffer size and interface parameters like baud rate, clock edges and data format. Styles can be embedded in parent styles to reduce repetition and simplify changes.

#### **Screen Page Creation and Control**

Pages can be smaller than the screen for pop up help menus, status information and lists. Buttons can be varying size, with radio, rectangle or check box style with special types for navigation actions. The cursor position command allows relative or absolute positioning for reduced instructions during page<br>Iayout. Entities can be updated by incoming host commands and their visible. When a text is numeric, it can be compared, incremented or decremented or form part of an equation using the CALC command. Buffers or<br>variables can be created for interfaces, on-board memory, the SD Card, timers, prefixed by \\.

When creating your page structures and functions in a file, // prefixes user comments.

#### **Uploading your Menu Structure, Functions and Images**

Data received from interfaces or flash memory is processed and stored in RAM libraries for high speed access to create or refresh pages and entities.

Every entity has a text name for easy reference by future update commands.<br>In a similar way to a PC, your software could be permanently retained on an SD card and auto loaded at Power On or saved in internal flash by<br>trans

If an SD Card is used, the module will look for a file called 'TU480A.MNU' which will reference all other menu or image files. This may be your only menu file with all functions included. It would have a header similar to the example below to copy other files on the SD card to the internal flash memory. See the 'example projects' section

RESET(LIBRARY); FPROG;<br>LIB(BACKIMAGE,"SDHC/backmain.bmp");<br>LIB(STARTIMAGE,"SDHC/startbut.bmp");  $\ldots$  FEND:

//load background picture into the onboard flash library  $\frac{1}{2}$ /load start button into the onboard flash library

Entities can be changed via the user interfaces by direct reference to there name or style

Examples:<br>
homepage.back="BLUE"; homepage.back="BLUE"; change the background colour of the page called homepage to blue<br>
rs2.set="96e"; change the rs232 baud rate to 9600 baud with even parity<br>
StatusText="Visual Error";; change the text area called Staus rs2.set="96e"; change the rs232 baud rate to 9600 baud with even parity StatusText="Visual Error";; change the text area called StausText to show Visual Error change font size of all text using style GenText

We hope you find the 'getting started' and online examples suitable for understanding the functional techniques and rapid implementation in your application. Please do not hesitate to contact our tech team by email for assistance. tech@no

8

**System Hardware Setup Parameters and Development Status**<br>This product has been released to a limited market in Europe with 35 customers evaluating product prior to full release on 16th Sep 2010.<br>This page identifies the c

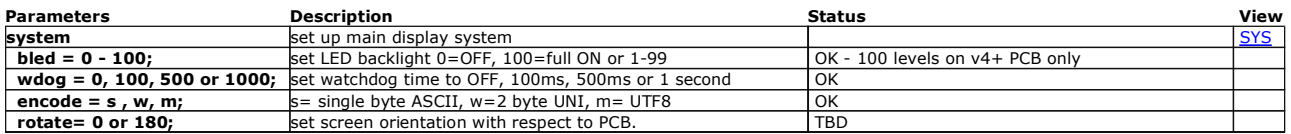

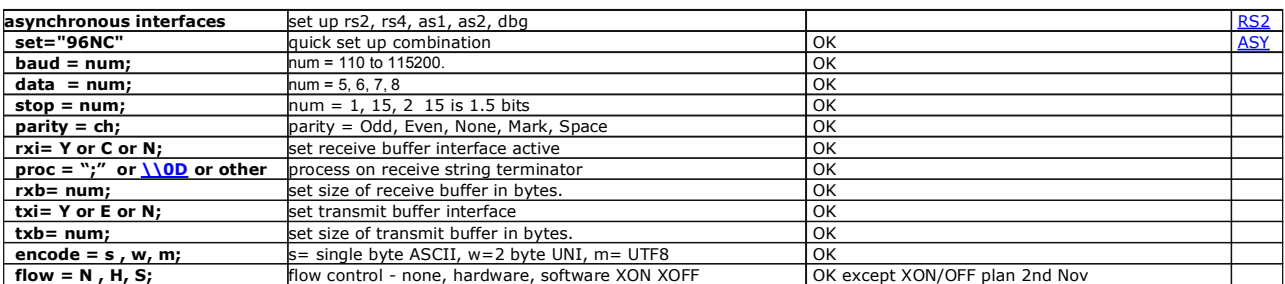

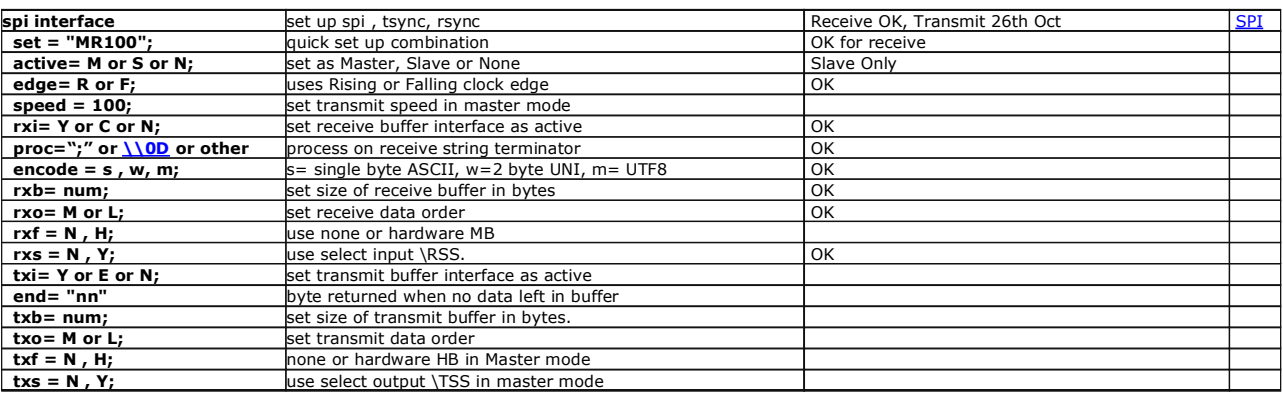

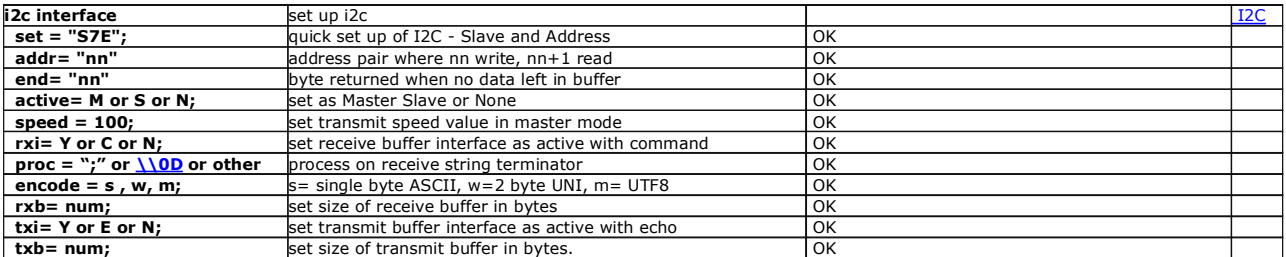

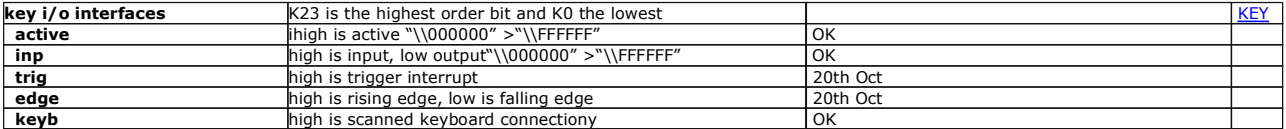

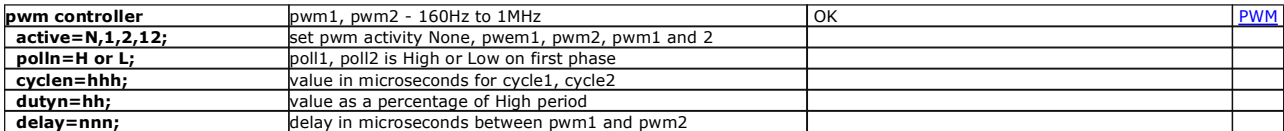

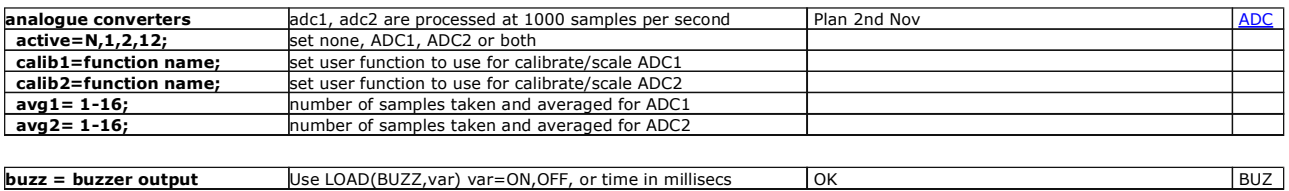

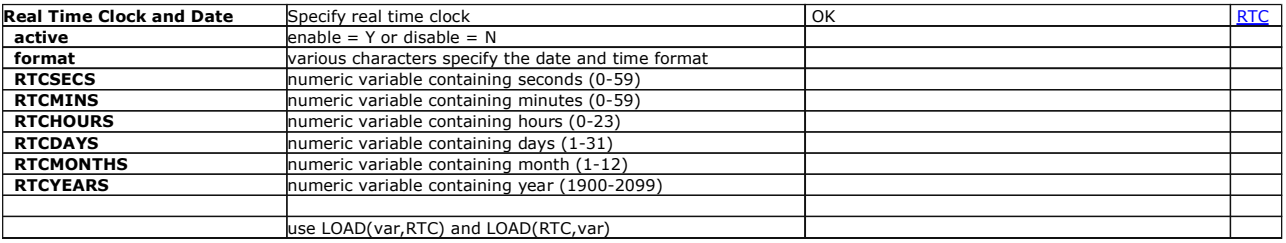

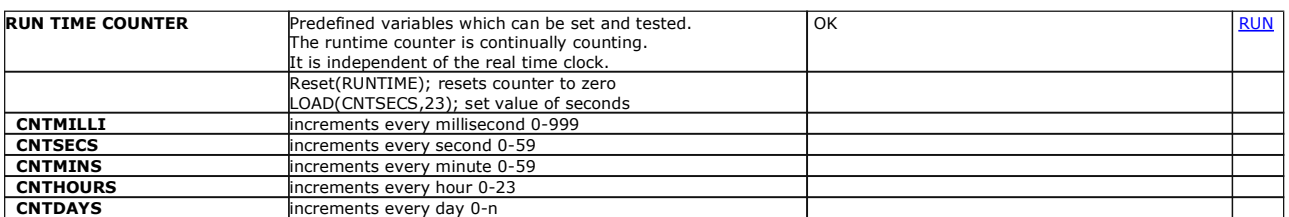

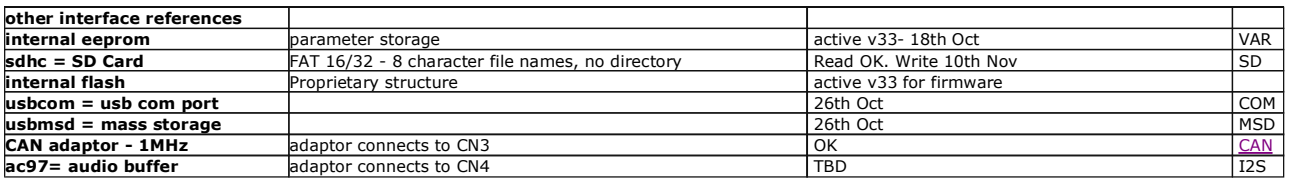

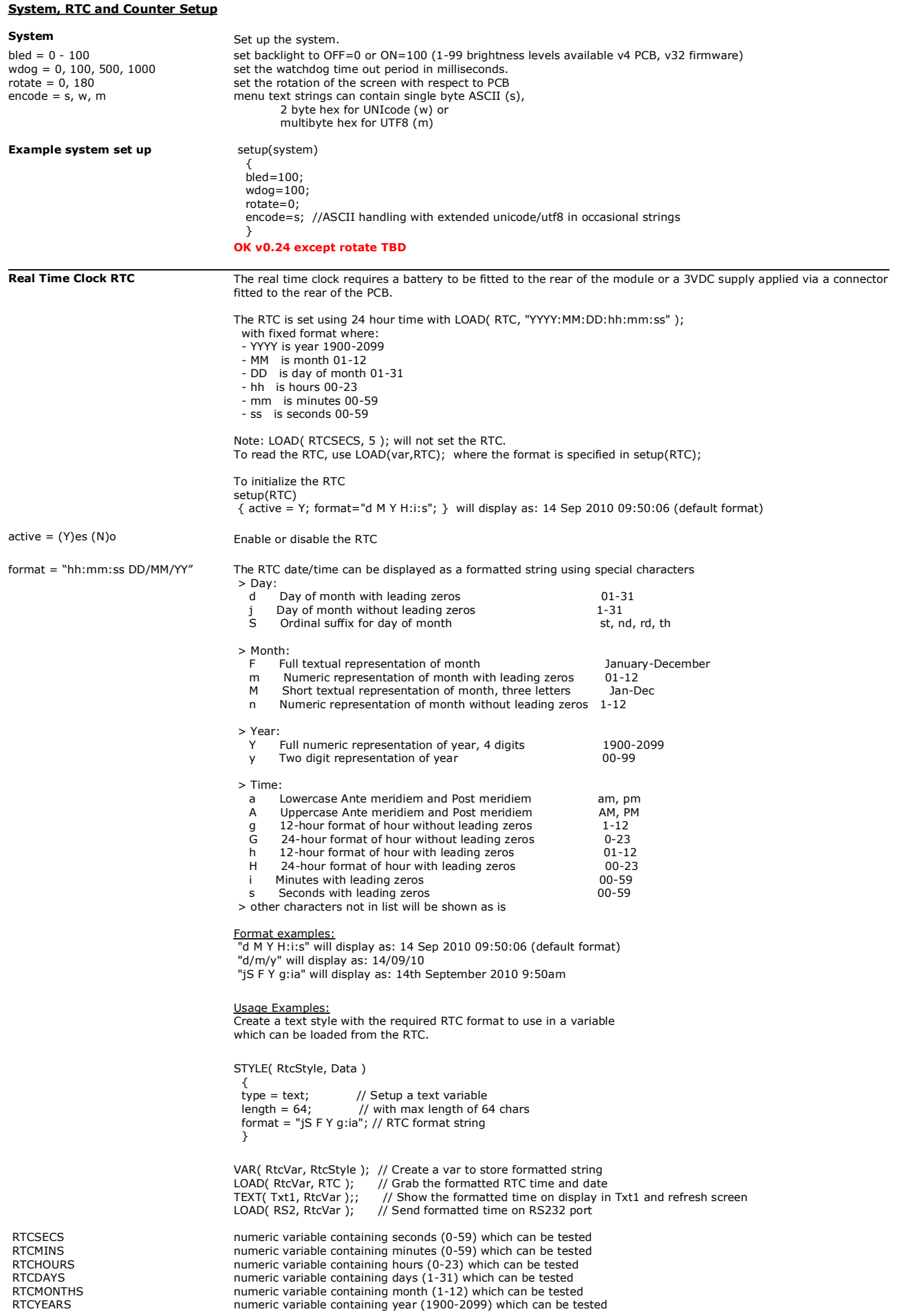

**OK v29**

### 08/11/2010 [www.itrontft.com](http://www.itrontft.com) Page 10 of 40

# **Runtime Counter** The RUNTIME counter uses pre-define variables which can be set and tested for values<br>The command Reset(RUNTIME) sets all vales to zero and starts the timer.<br>This runtime counter is independent of the real

CNTMILLI Increments every millisecond 0-999 CNTSECS Increments every second 0-59 CNTMINS Increments every minute 0-59 CNTHOURS Increments every hour 0-23 CNTDAYS Increments every 24 hours

**OK v0.23**

### **RS232 Interface - RS2**

The asynchronous communication speed and parity can be set with the setup command. The hardware lines RTS-CTS and DTR-DSR enable communication between host and module and are selected by jumpers on the back of the module. Only one pair can be selected at any one time. (RTS-CTS or DTR-DSR).

If RS485 is available on the module (suffix -K611xxx) then only RTS-CTS can be used.

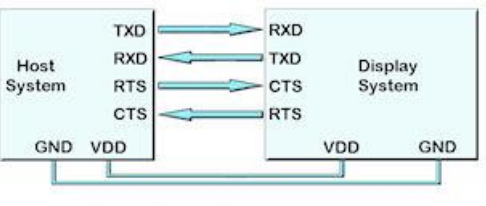

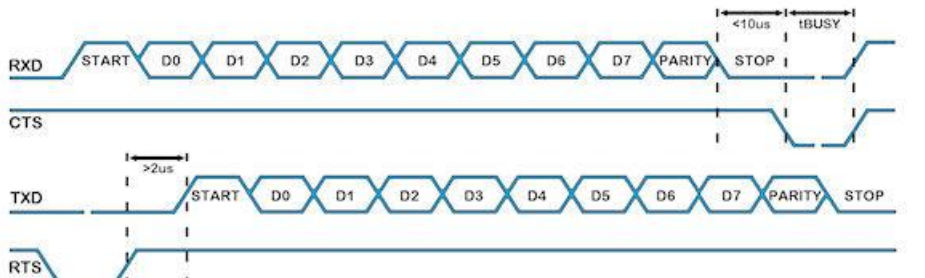

### **rs232 set up parameters**

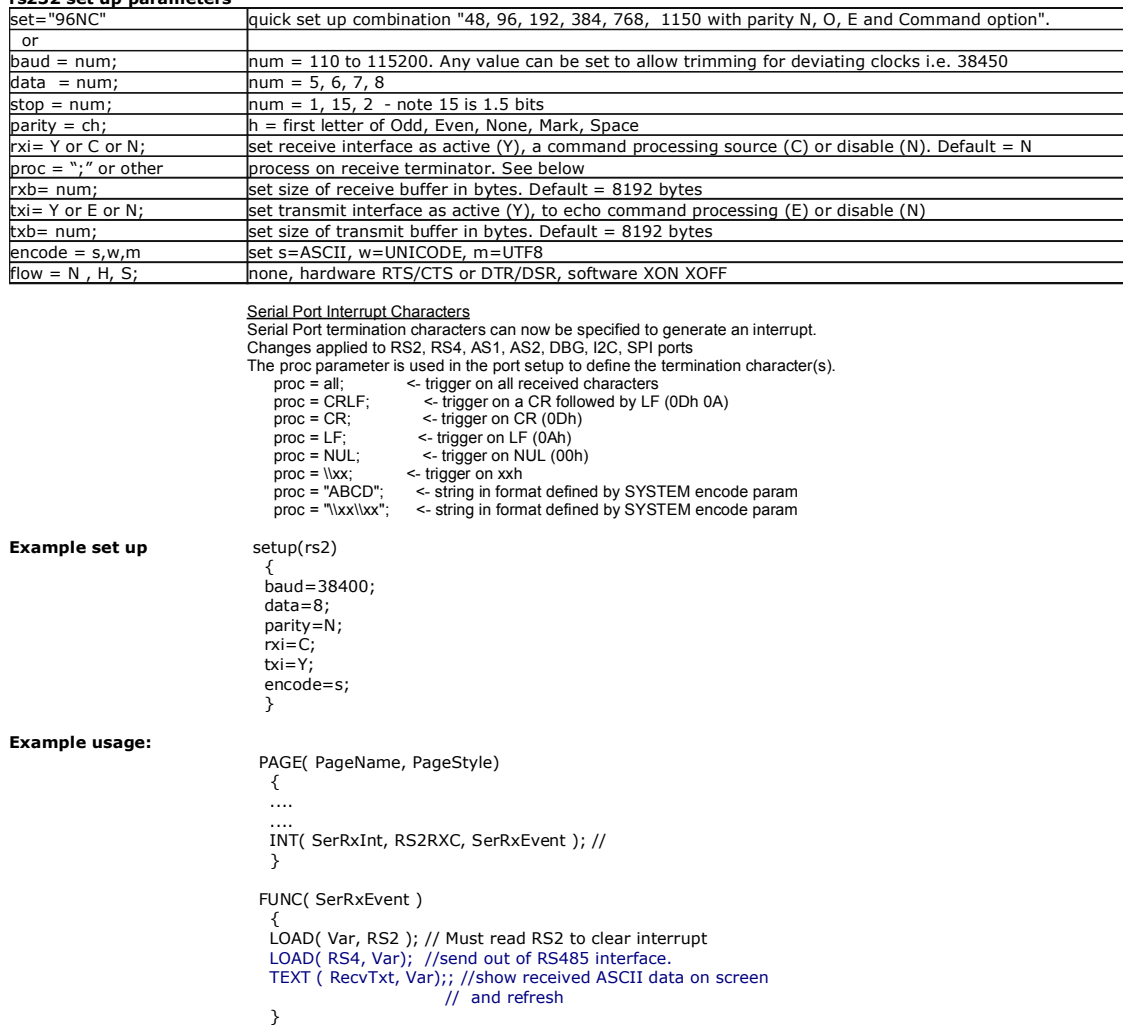

**Active v22 except XON/OFF flow control Oct 26th**

#### **RS485 Interface - RS4**

RS485 is available on the module (suffix -K611xxx) The asynchronous communication speed and parity can be set with the setup command.

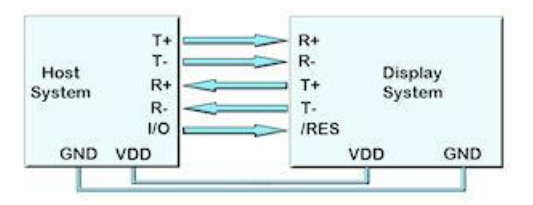

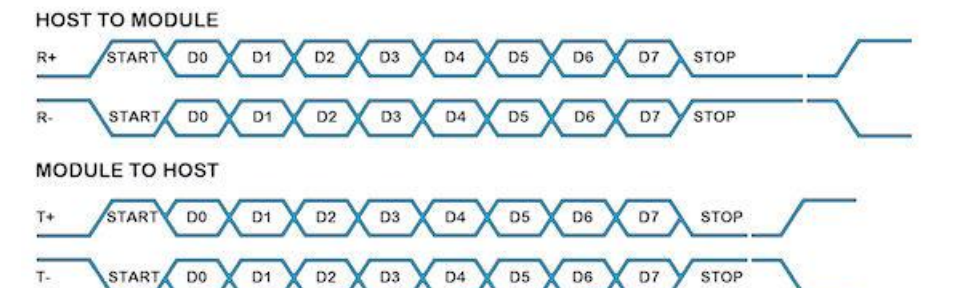

### **rs485 set up parameters**

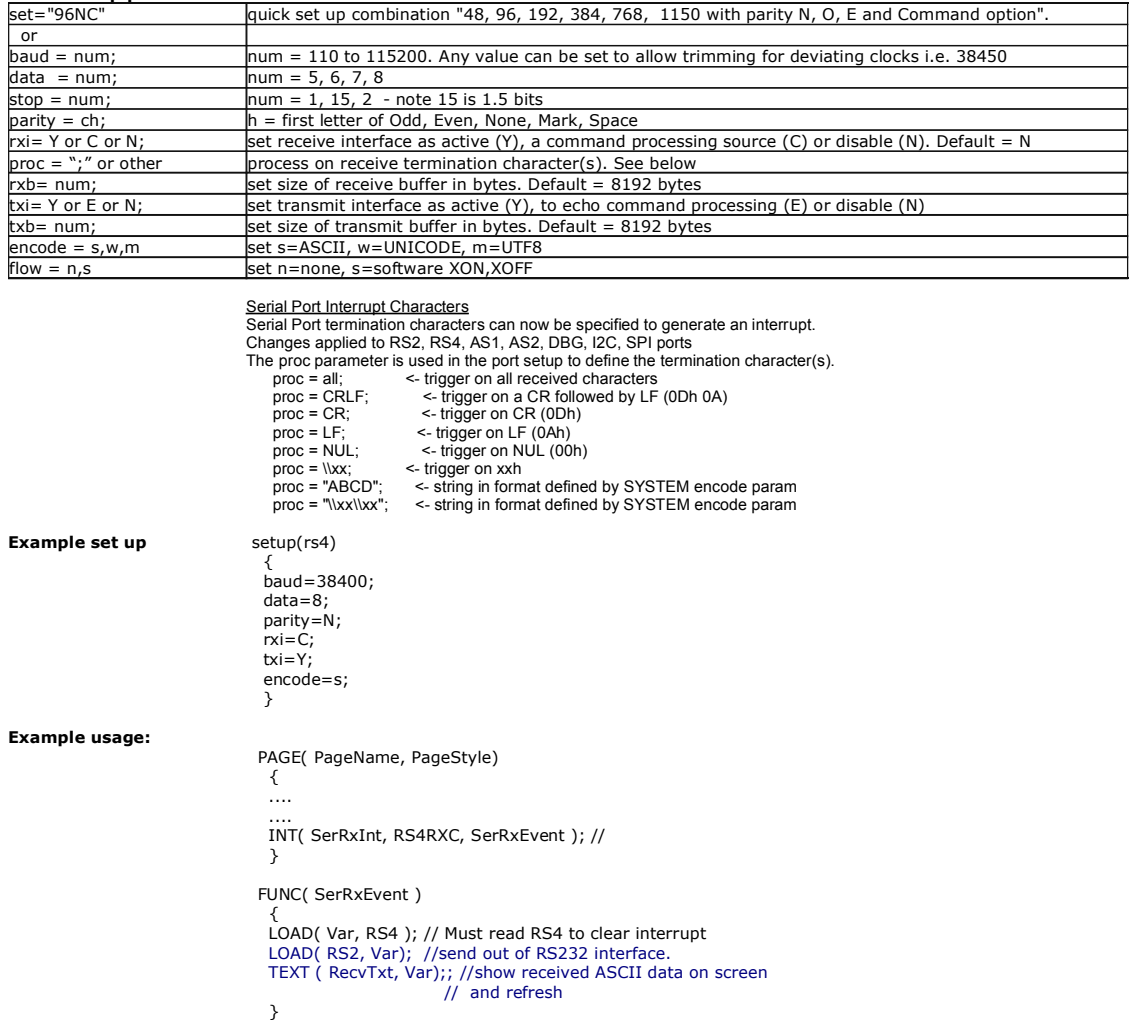

**Active v22 except flow control 28th Oct**

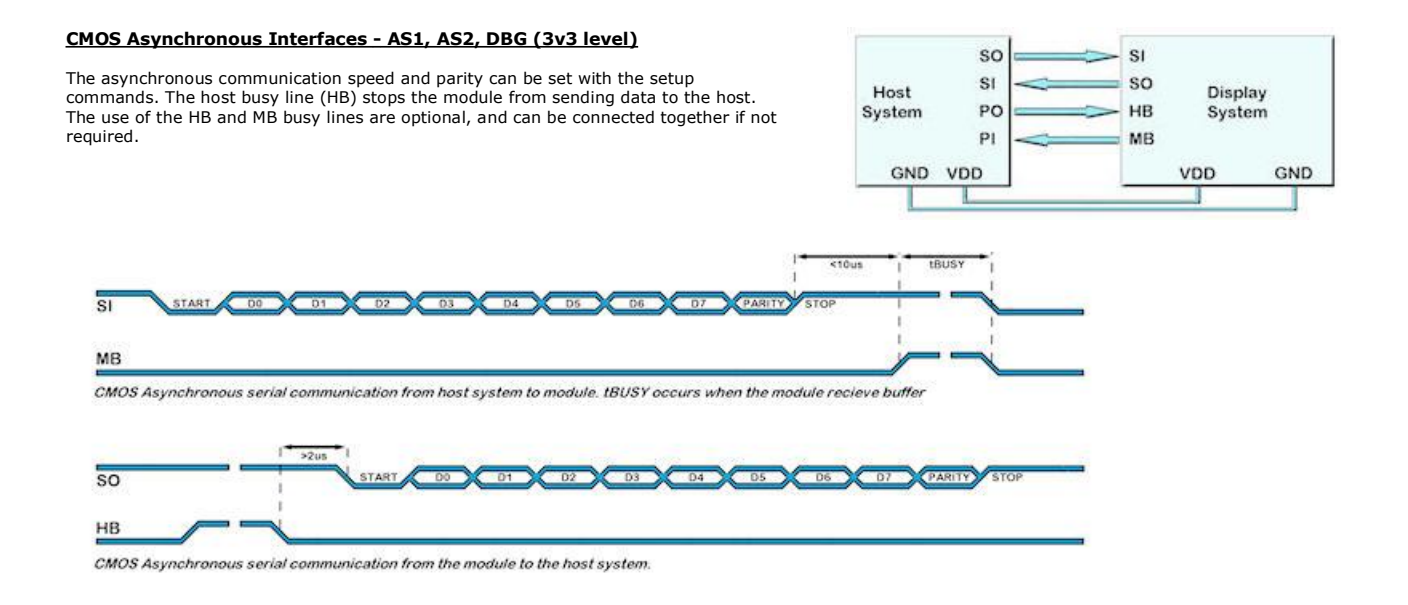

#### **as1, as2, dbg set up parameters**

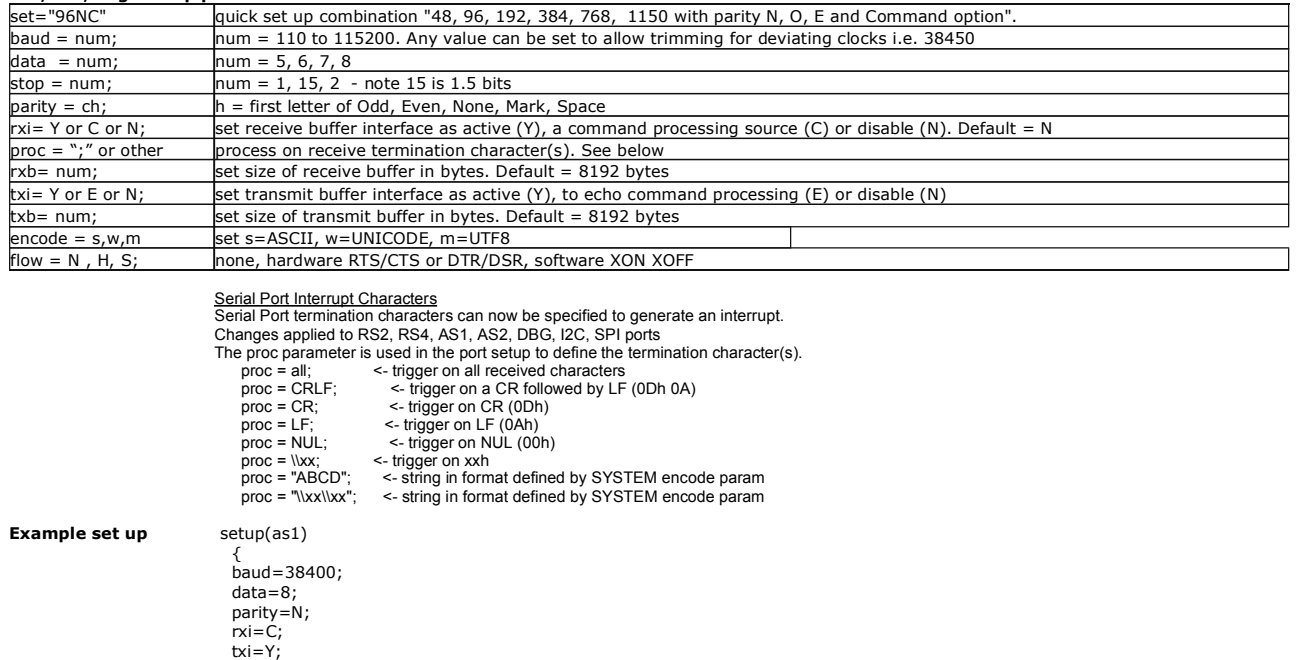

**Example**

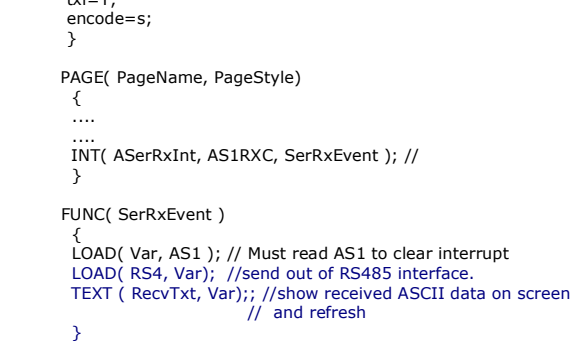

**Active v0.22 except XON/OFF flow control plan 26th Oct**

### **SPI and I2C Interfacing**

#### **SPI Interface - SPI (3v3 level)**

With synchronous communications enabled, data can be clocked into the<br>TFT module using the rising or falling edge of SCK. This is selectable by<br>the setup command which also sets other parameters. By default, data is<br>clocke The /SS pin can be used as an enable pin if other devices are connected to the serial line and also allows byte synchronization. If MB is set high, the input buffer is full or disabled. A dummy/end byte for reading and buffer status can be set by the user.

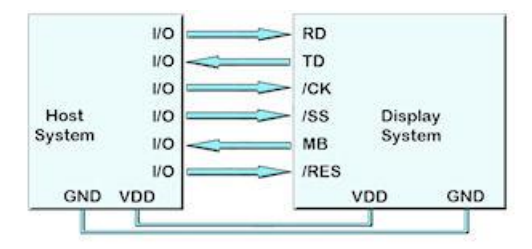

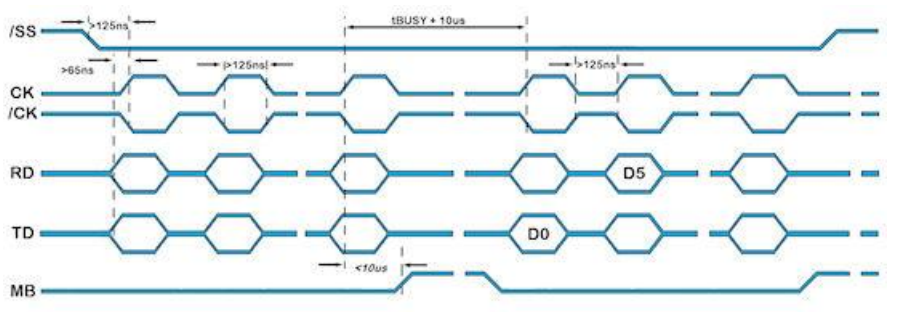

SPI Synchronous Serial Communication

#### **spi - set up parameters**

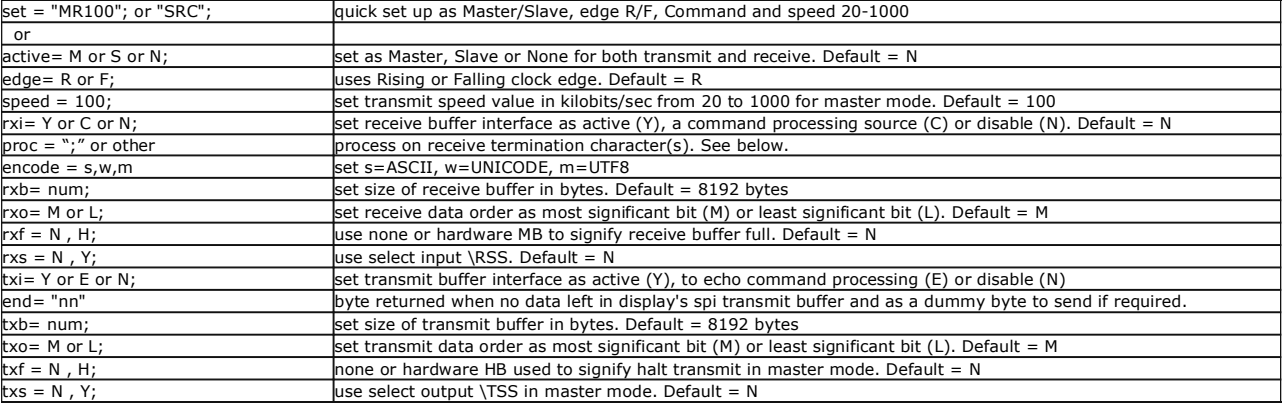

Serial Port Interrupt Characters Serial Port termination characters can now be specified to generate an interrupt.

Changes applied to RS2, RS4, AS1, AS2, DBG, I2C, SPI ports The proc parameter is used in the port setup to define the termination character(s). proc = all; <- trigger on all received characters

- 
- proc = CRLF; <- trigger on a CR followed by LF (0Dh 0A) proc = CR; <- trigger on CR (0Dh)

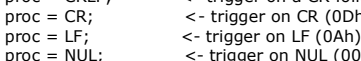

- <- trigger on NUL (00h)<br><- trigger on xxh
- $proc = \x;\nproc = "ABCD";\nproc = "\x\t\t\t\t\t";"$ 
	-
- proc = "ABCD"; <- string in format defined by SYSTEM encode param proc = "\\xx\\xx"; <- string in format defined by SYSTEM encode param

**Example spi set up** setup(spi)

 { active=S; edge=R; rxi=C; txi=Y; encode=s; }

**SPI receive active v32. Transmit plan 26th Oct** 

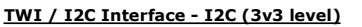

The I2C interface operates as a slave either in 'slave receive' or 'slave transmit' mode with a user defined address set in the I2C setup. Receive (i2c.rxb) and transmit (i2c.txb) buffers of 8192 bytes are created which can be cleared and set by the command processor. An end byte indicating empty buffer can be set.

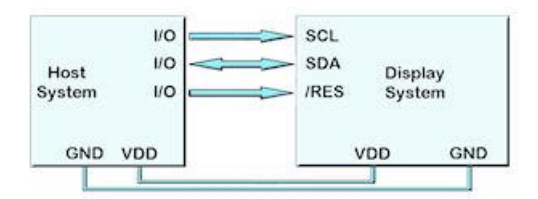

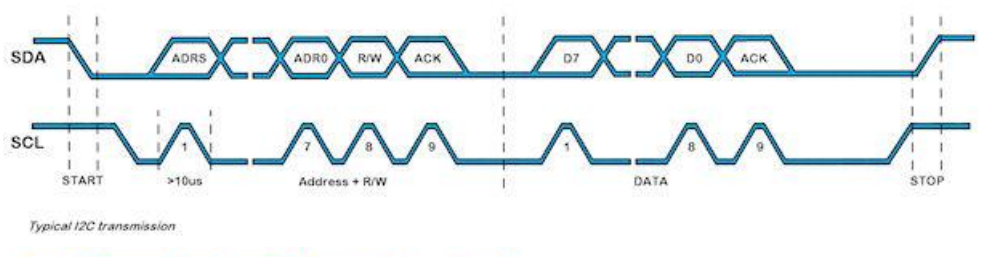

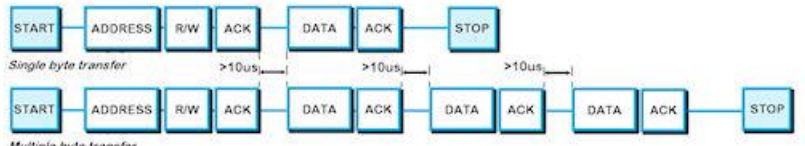

Multiple byte transfe

#### **An overview of how TWI / I2C communicates**

A START condition is signalled by driving SDA low while SCL is high. A STOP condition is signalled by driving SDA high while SCL is high. After a START<br>Ocndition is detected followed by address + R/W bit, the command / dat must be sent with address+1 read the data bytes from the I2C transmit buffer.

#### **twi / i2c set up parameters**

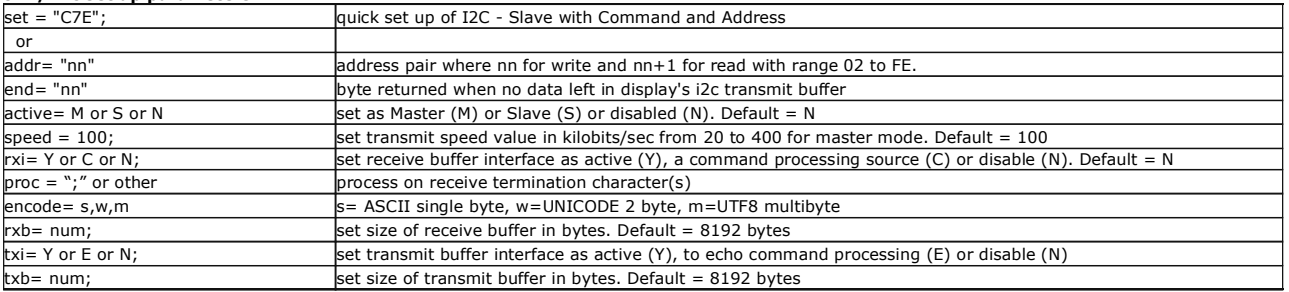

#### Serial Port Interrupt Characters

Serial Port termination characters can now be specified to generate an interrupt.<br>Changes applied to RS2, RS4, AS1, AS2, DBG, I2C, SPI ports<br>The proc parameter is used in the port setup to define the termination character(

- - proc = all; <- trigger on all received characters proc = CRLF; <- trigger on a CR followed by LF (0Dh 0A)
- proc = CR; <br>
proc = LF; <br>
proc = LF; <br>  $\leq$  trigger on CR (0Dh)<br>
proc = NUL; <br>  $\leq$  trigger on NUL (00h)<br>  $\leq$  trigger on NUL (00h) proc = LF; <- trigger on LF (0Ah) proc = NUL; <- trigger on NUL (00h) proc = \\xx; <- trigger on xxh<br>proc = "\ABCD"; <- string in format defined by SYSTEM encode param<br>proc = "\\xx\\xx"; <- string in format defined by SYSTEM encode param

**Example set up for TWI/I2C** set

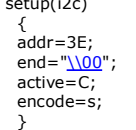

#### **Active v34**

### **Keyboard and I/O Interfacing**

## **Keyboard Control**

24 I/O lines (K0-K23) can be configured to scan a key matrix with up to 144 keys configured using the setup commands for I/O control. When a key is pressed, a function can be initiated using a key command.

Dual key presses are supported to enable SHIFT functionality.

No diodes are required in the key matrix for dual key operation making it ideal for low cost membrane keyboards.

**operational v0.23**

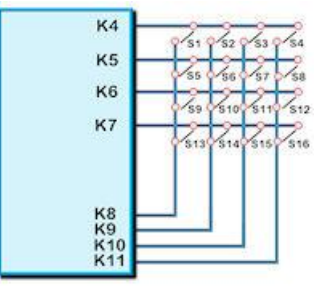

#### **I/O Control**

The module contains simple Input and Output functions for the 24 I/O lines (K0-<br>K23).All inputs include an optional pull-up resistor ~50K-120K in value. The outputs<br>can source ~ 1mA and sink ~3mA. Certain I/O have expanded functions for customization.

NOTE: The ports K0 to K15 connect directly to the CPU without ESD protection. K16 to K23 have series 100R resistors and 10pF capacitors to GND.

K23 is the highest order bit and K0 the lowest.

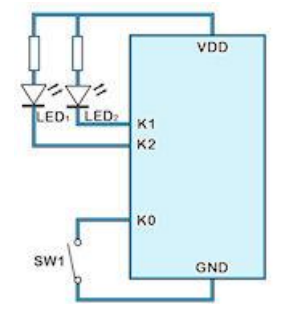

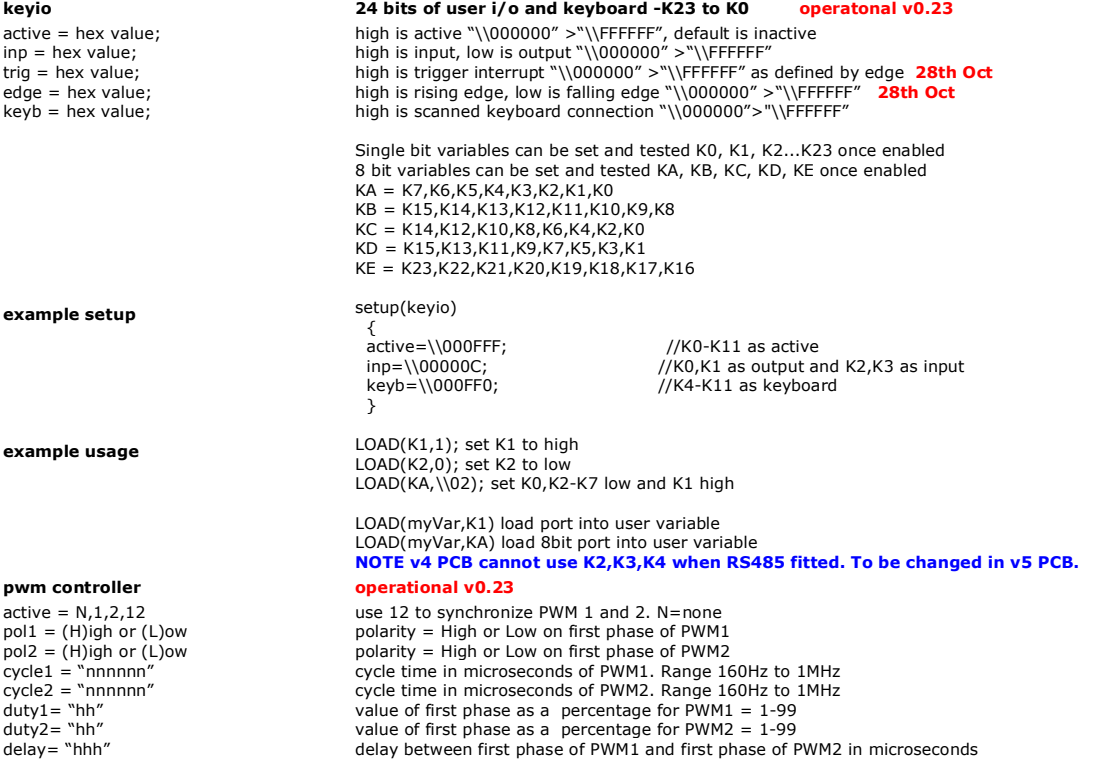

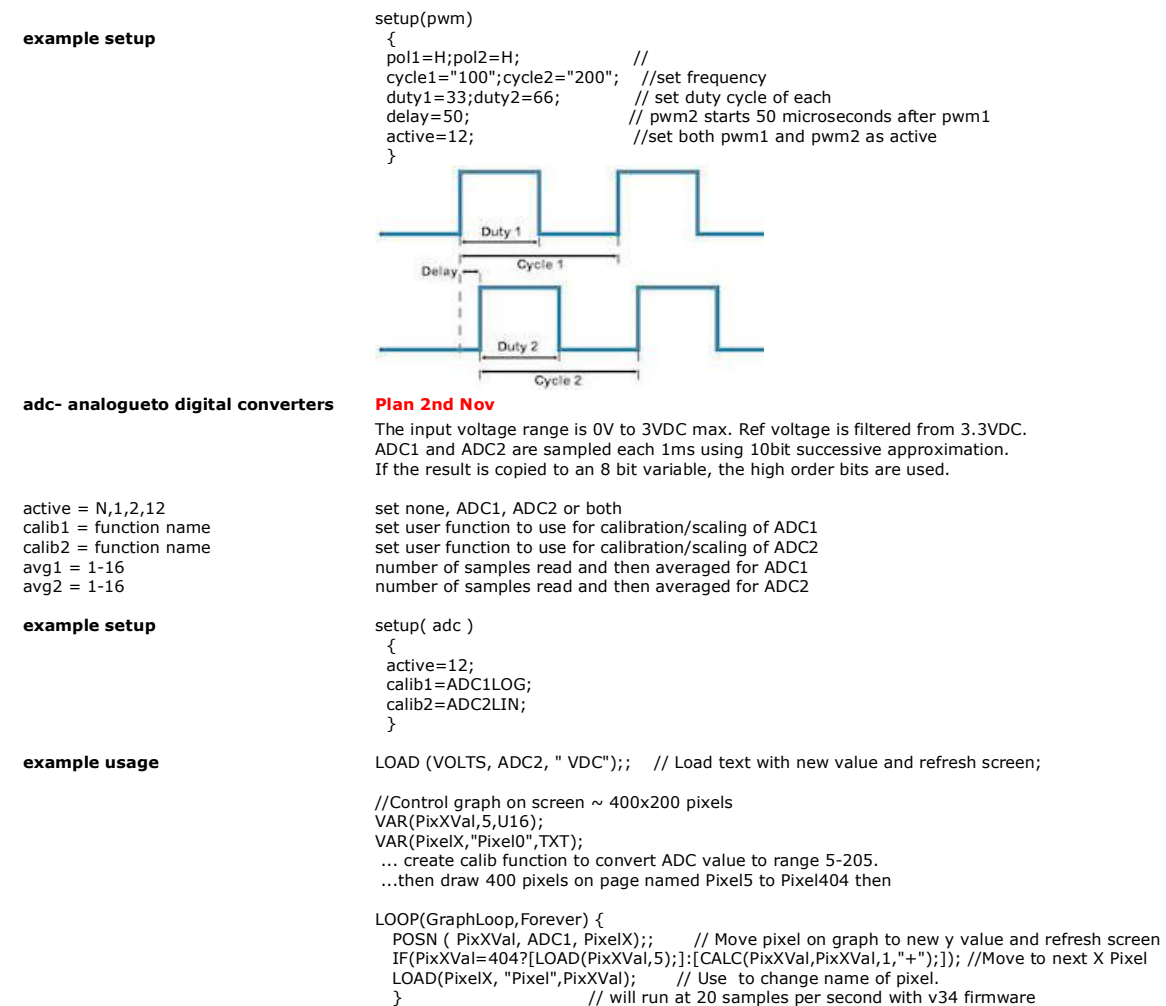

#### **Command Overview and Development Status**

8

This product has been released to a limited market in Europe with 35 customers evaluating product prior to full release on 16th Sep 2010.<br>This page identifies the current and expected operating status of commands and style

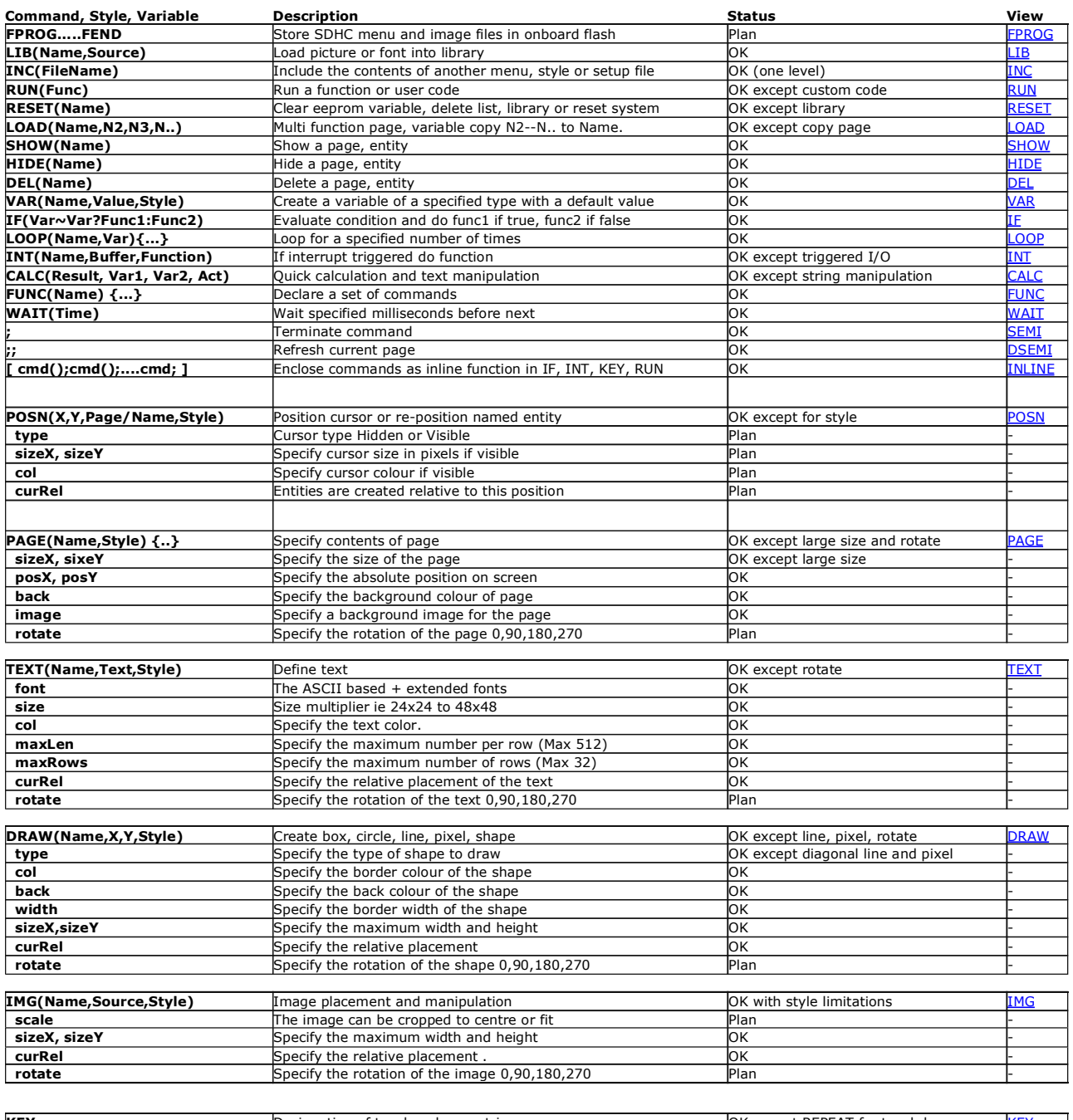

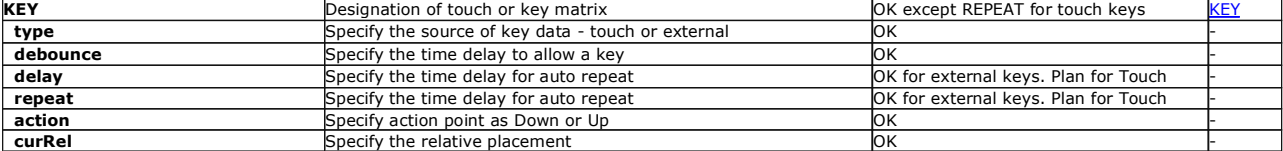

To update a variable from a port using the equate sign e.g. VOLTS=34.5; will be available. Until then, please use LOAD(VOLTS,34.5);

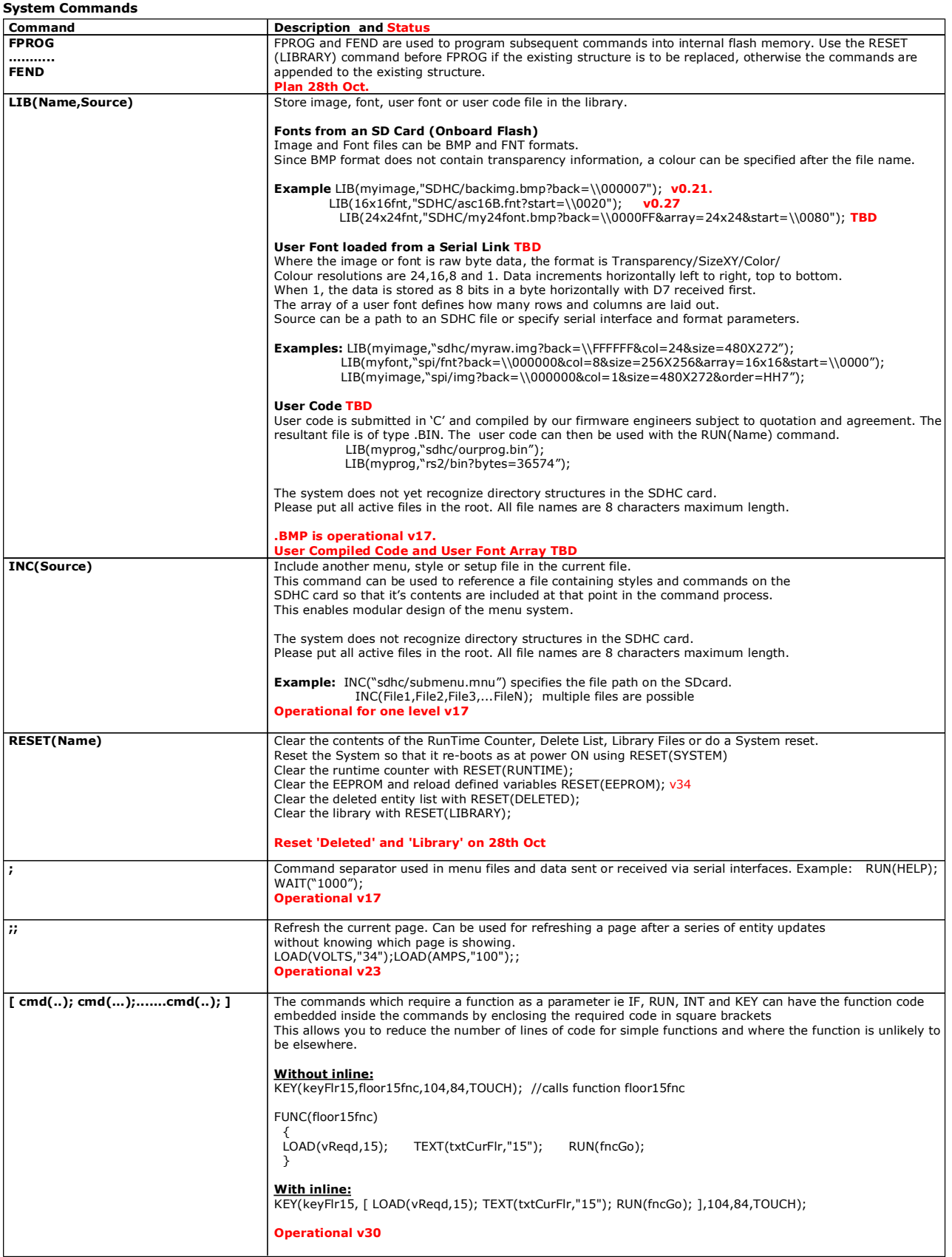

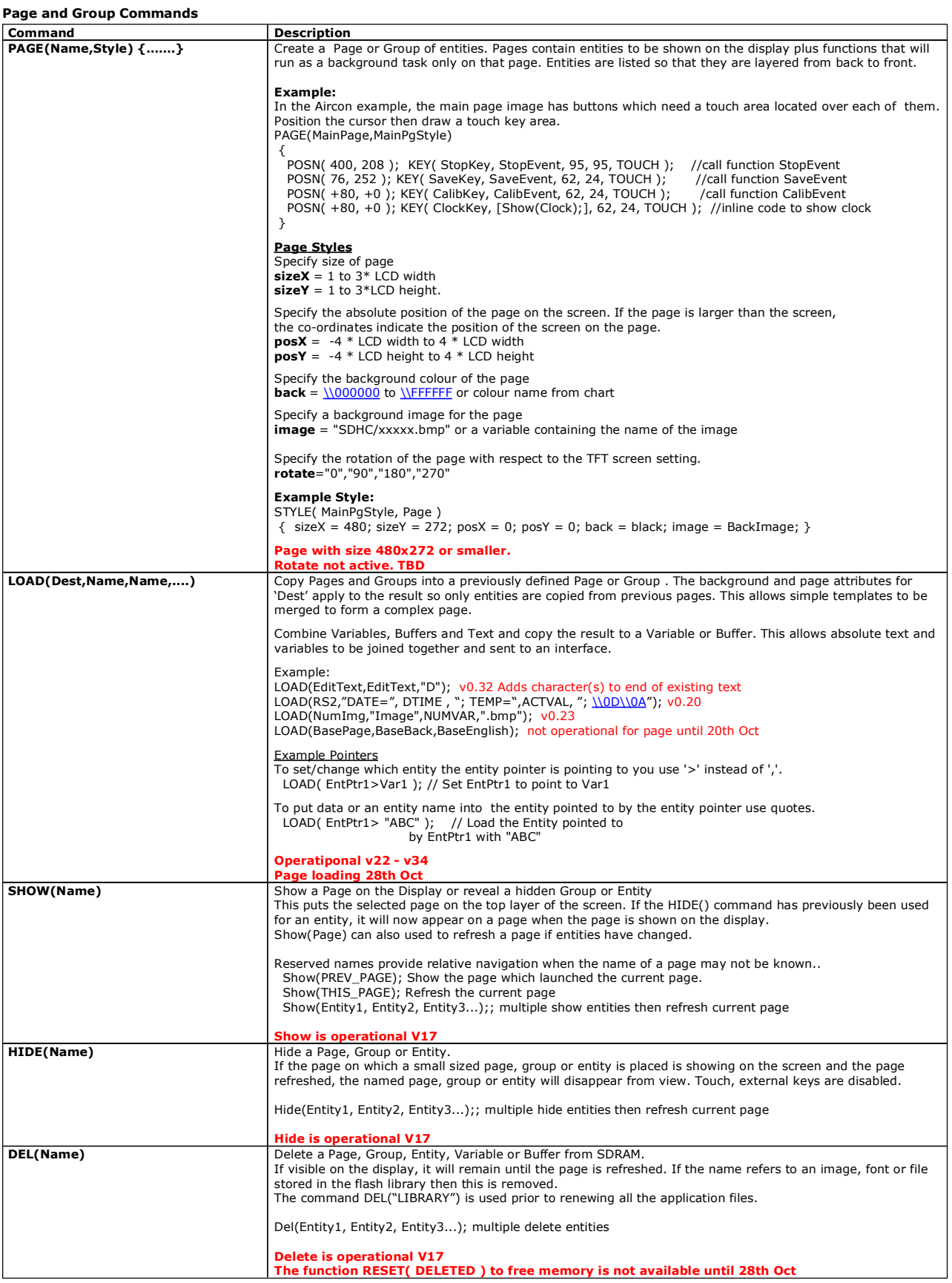

### **Commands for Cursor Position, Text, Draw, Image and Keys**

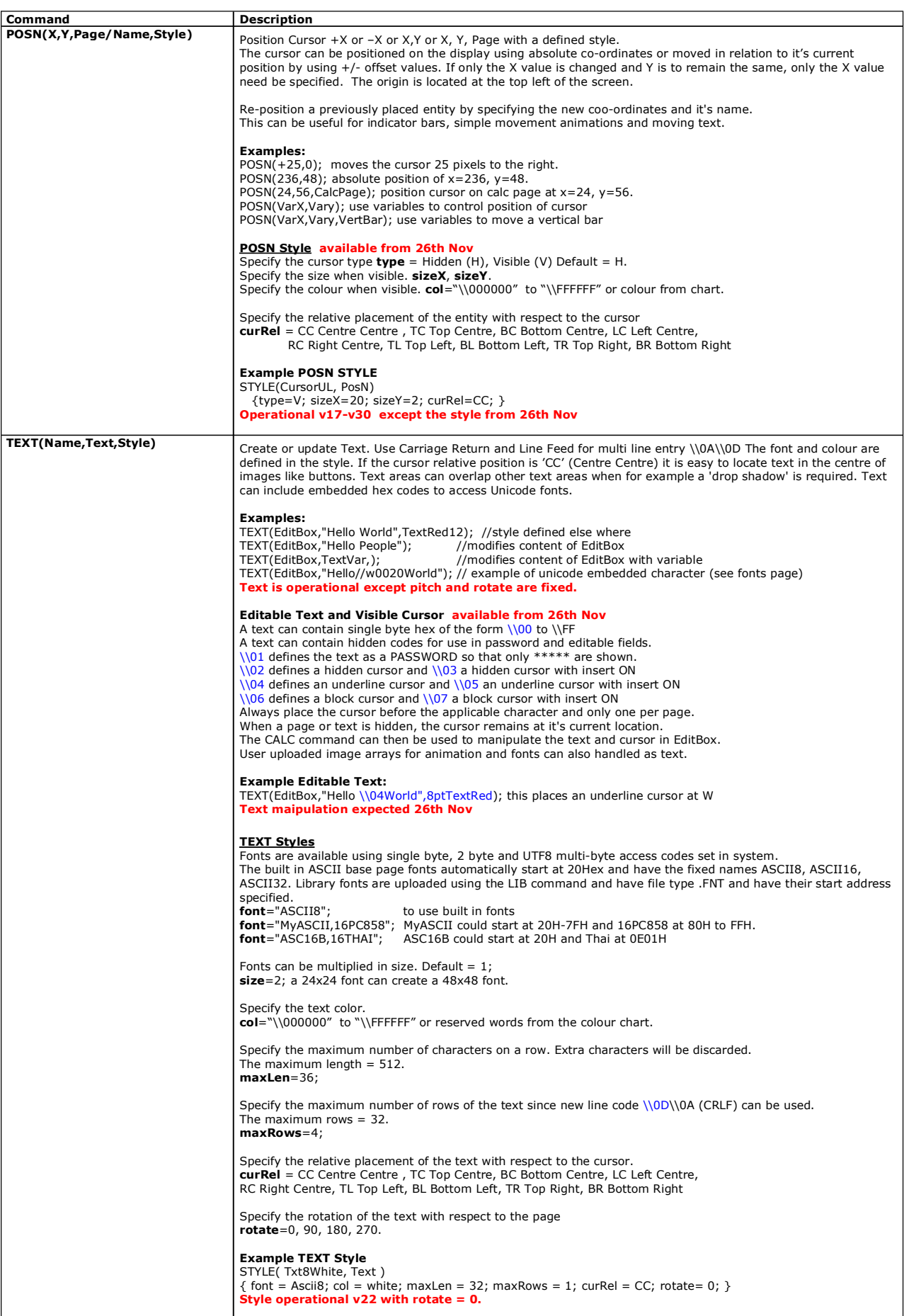

08/11/2010 [www.itrontft.com](http://www.itrontft.com) Page 22 of 40

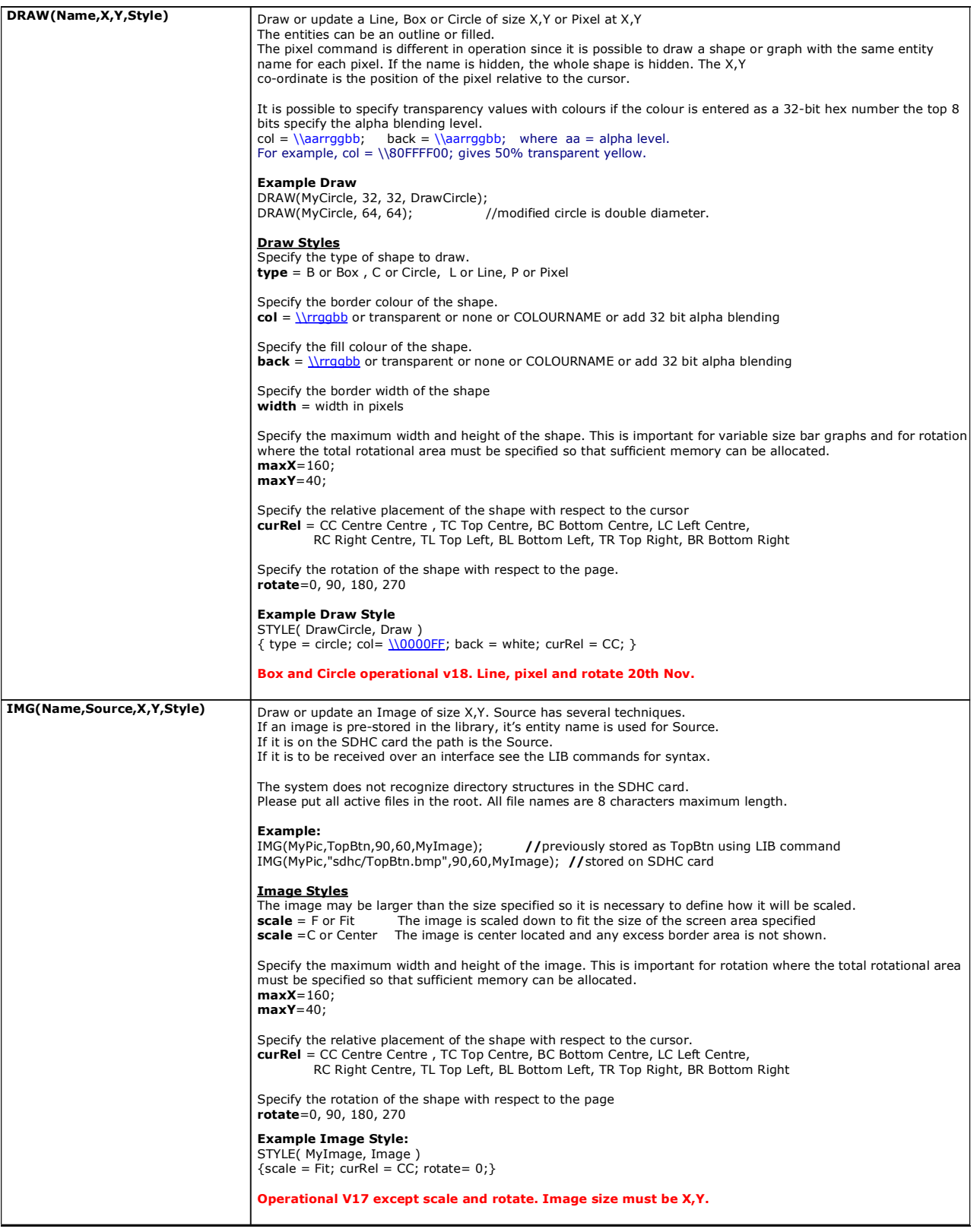

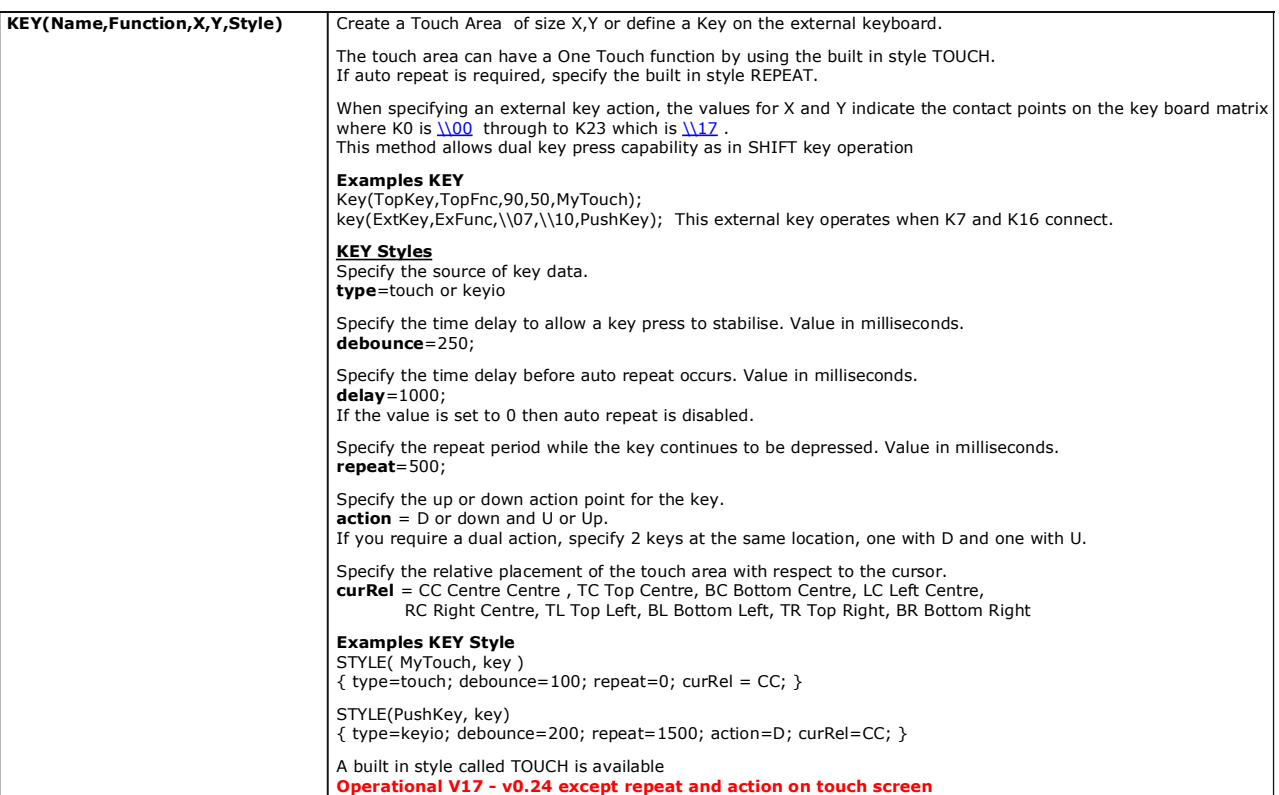

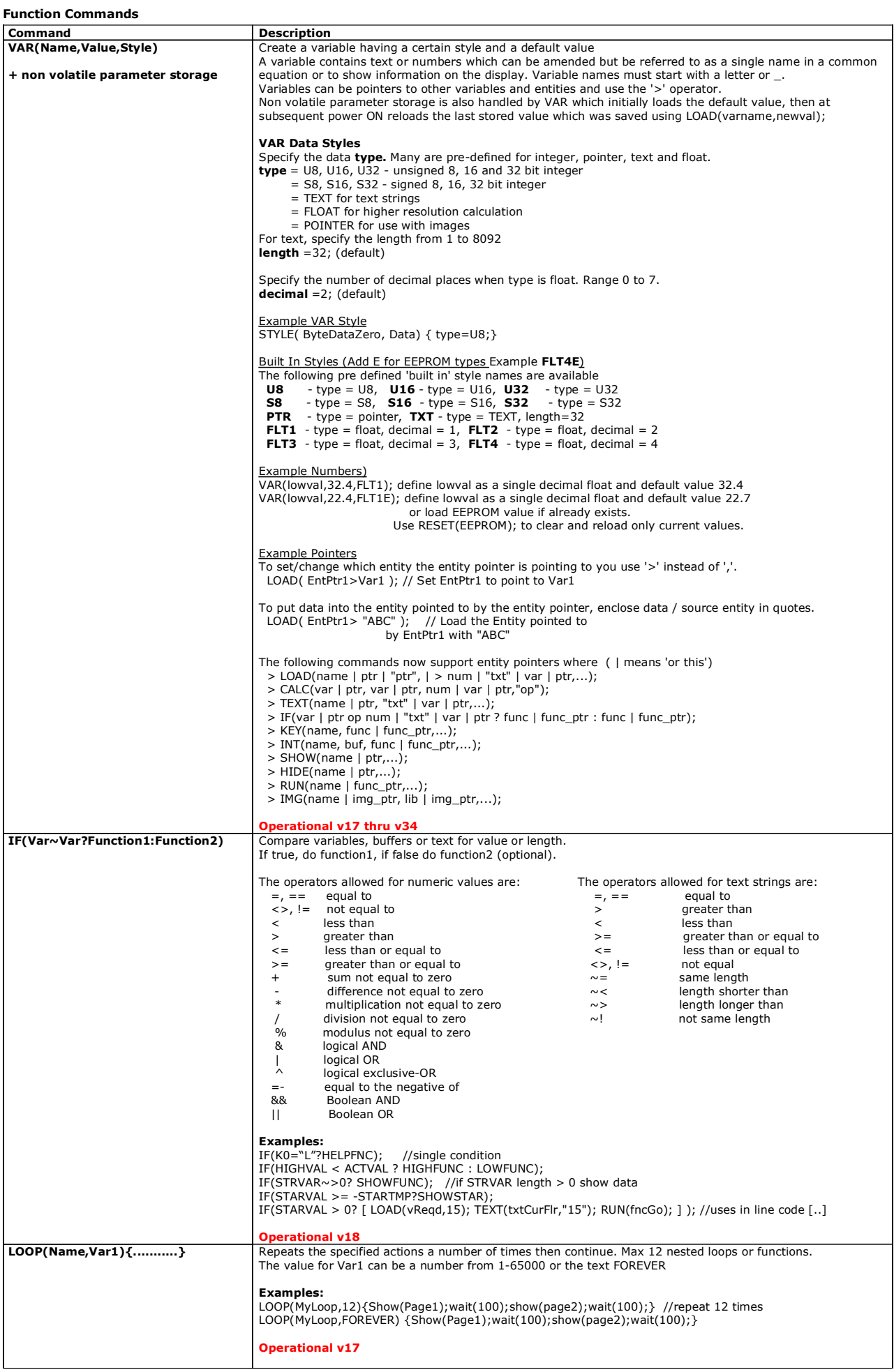

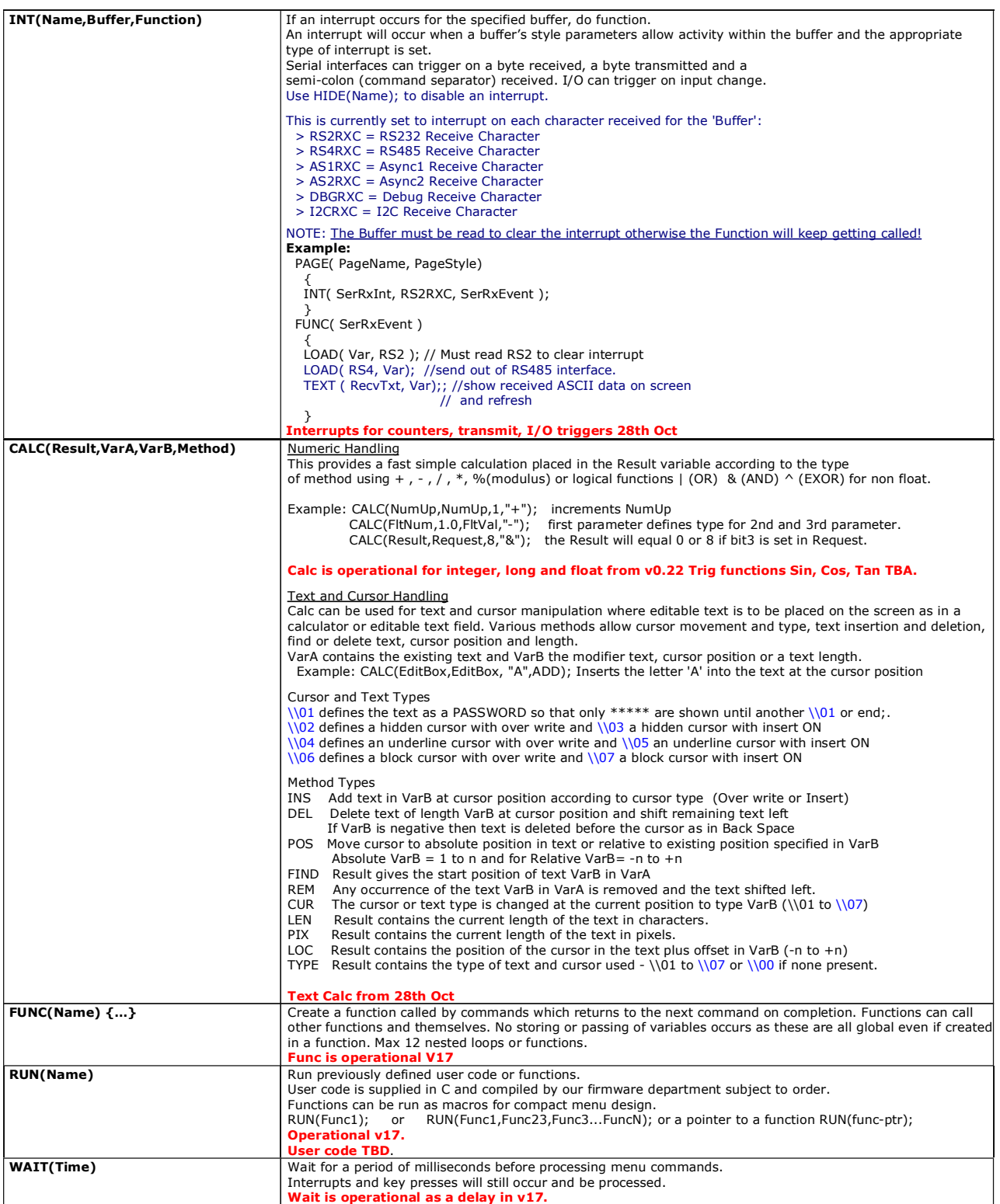

#### **Character Fonts**

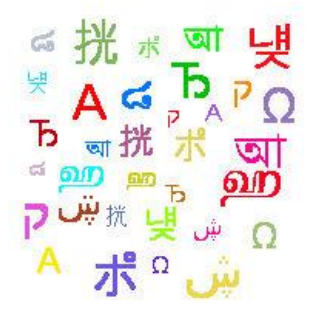

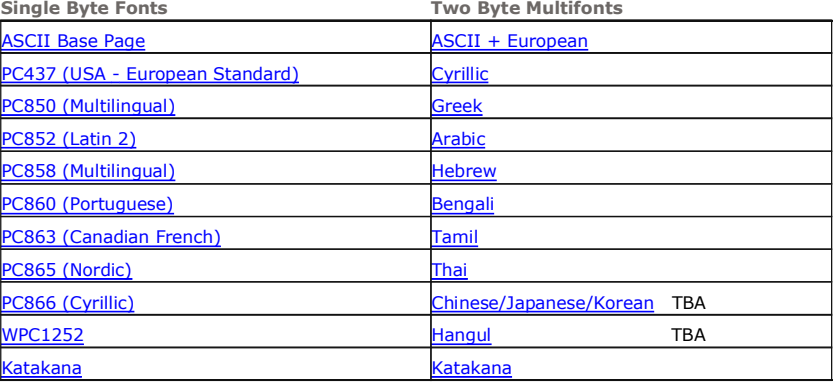

You can include the character fonts required for an application by downloading the attached files and use the LIB command to store them in the flash memory. Multifonts use an offset parameter to define the start address of the first character in each table.

**ASCII fonts (Single Byte, 8 bit encoding)**<br>The ASCII base page is included as standard at 2H-7FH. The other fonts are automatically loaded to 80Hex.<br>This gives a single byte range of 20H to FFH. Custom fonts can be loaded

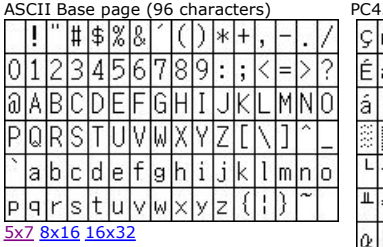

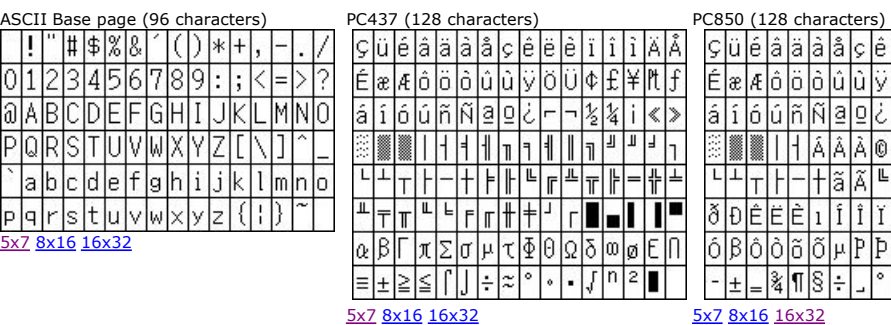

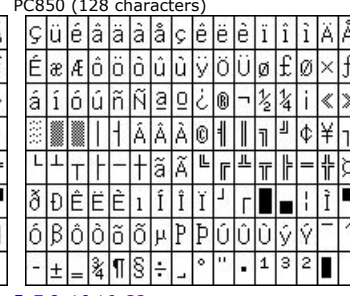

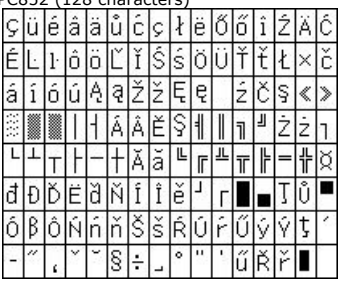

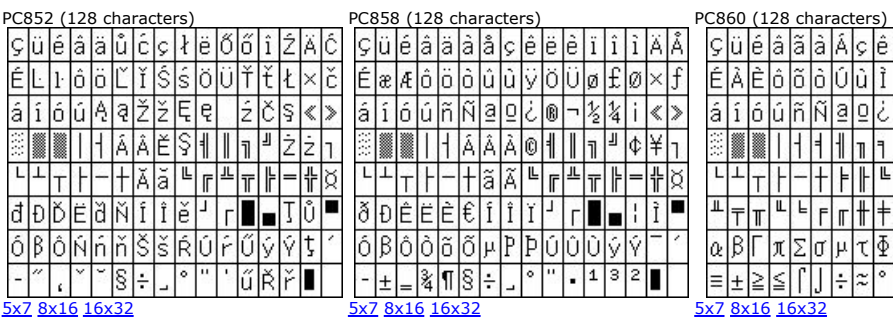

<mark>çüéâäåå</mark>åçêëê i î l  $\mathcal{L}[\mathcal{B}|\mathcal{B}|\mathcal{B}|\mathcal{B}|\mathcal{B}|\mathcal{B}|\mathcal{B}|\mathcal{B}|\mathcal{B}|\mathcal{B}|\mathcal{B}|\mathcal{B}|\mathcal{B}|\mathcal{B}|\mathcal{B}|\mathcal{B}|\mathcal{B}|\mathcal{B}|\mathcal{B}|\mathcal{B}|\mathcal{B}|\mathcal{B}|\mathcal{B}|\mathcal{B}|\mathcal{B}|\mathcal{B}|\mathcal{B}|\mathcal{B}|\mathcal{B}|\mathcal{B}|\mathcal{B}|\mathcal{B}|\mathcal{B}|\mathcal{B}|\mathcal{B}|\mathcal{$ 

 $\frac{1}{66666}$ 

<u>┕┃┷┃┲┃┝┃╼┃╈┃┣┃┗┃╔┃┻┃╦┃╠┃═┃╬┃╧</u> ╶╌╌╌╌╌╌╌╌╌╌╌╌╌╌╌╌╌╌╌╌╌╌╌<br><u>╶╨</u>╎╤╿╥│╙│╘│╒│╓│╫│╪│┘│┌╎**║║╺┑║** 

|α|β|Γ|π|Σ|σ|μ|τ|Φ|θ|Ω|δ|ω|ø|Ε|Π

 $\overline{\mathbb{H}}$ 

h

 $|z| \cdot | \cdot |f|$ n $|z|$   $||$ 

īĒ

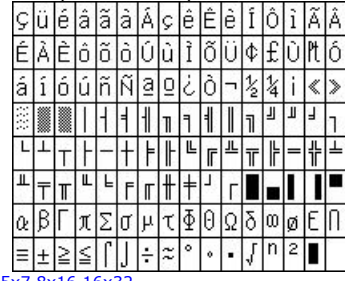

**РСТУФХЦЧШЩЪШЬЭЮЯ** 

 $a6BrAe$   $x3HKn$  $xHon$ 

<u>┈▓▒┼┼┼╨╫╁╜╨┷╝╤┢═╬╧</u><br>┷╤╥╙╘╒╓╫╪┘┌**║╺║╶║╸**<br>╞╒┌╷╳╇╳╙┞╢┉╜╞╽╘╛╚╀

╺╶╶╶╶╶╶╶╶╶╶<br>║║│┤╡╢╓╕╣║║╗╝╜╛╷

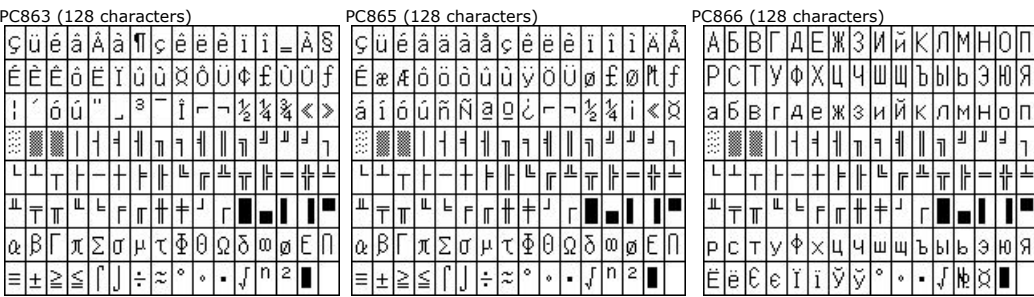

#### 5x7 8x16 16x32 5x7 8x16 16x32 5x7 8x16 16x32

 $\frac{1}{2}$   $\frac{1}{2}$   $\frac{1}{2}$   $\frac{1}{2}$   $\frac{1}{2}$   $\frac{1}{2}$ 

# $E[e]E[e|T|\bar{x}|\bar{y}|\bar{y}]^\circ] \cdot |\cdot |\bar{y}|\bar{h}|\bar{x}| \blacksquare$

ඃ।

 $||, |f|, ||, || + || \neq$ €  $\lceil \cdot \rceil$  is  $\lceil \cdot \rceil$  in  $\lceil \cdot \rceil$  in  $\lceil \cdot \rceil$  in  $\lceil \cdot \rceil$  $\frac{1}{2}$   $\frac{1}{2}$   $\pm$  2 3  $\sqrt{\mu}$  1. كا&أَمَاهَاهَامُ أَمَا p|n|ò|ó|ô|õ|ö|×|ø |à|á|å|ã|ä|å|æ|ç|è  $\delta$ n $\delta$ o $\delta$ ió $\delta$ ió $\frac{1}{2}$ ø

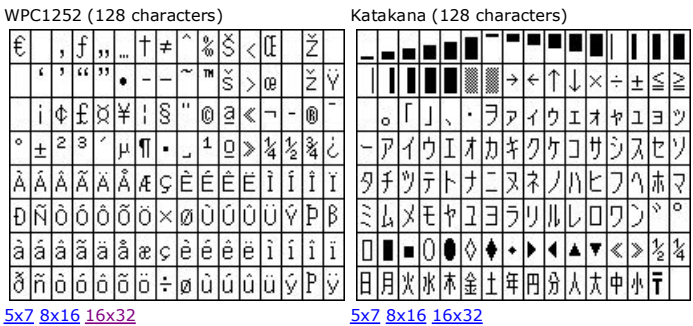

**Multifonts (16 bit encoding) and UTF8 multi-byte encoding**<br>When loading these fonts into library, it is necessary to specify the offset address for the first character of each<br>font table. The supplementary characters abov

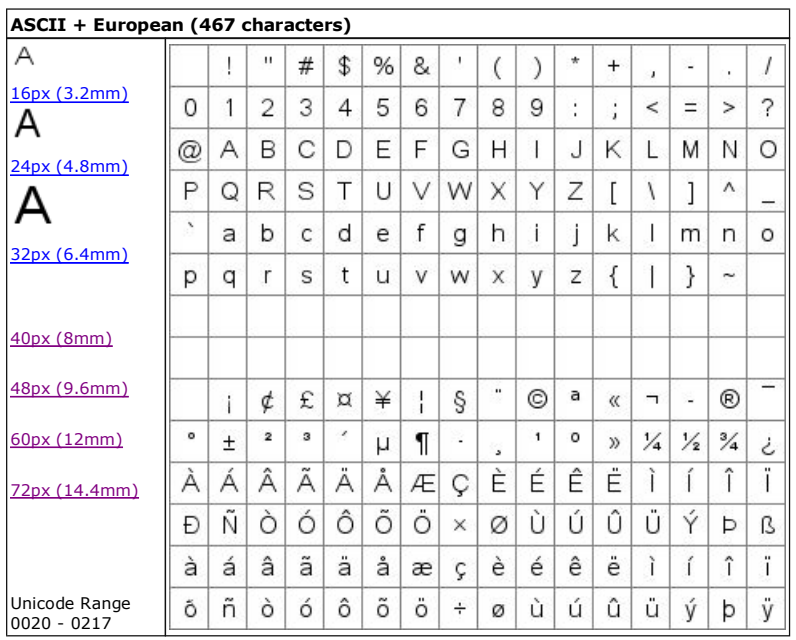

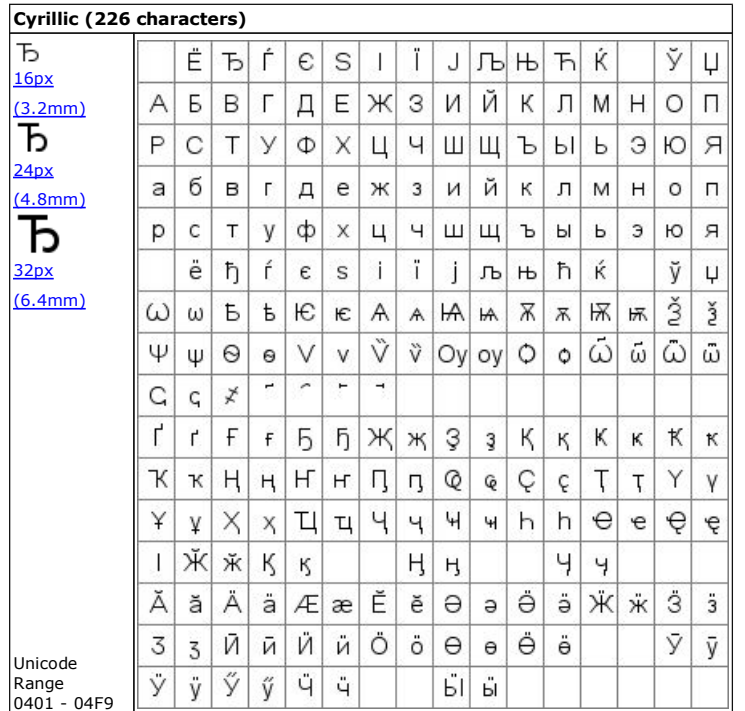

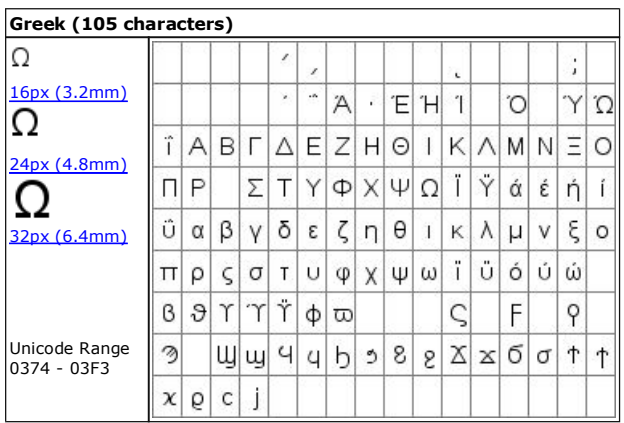

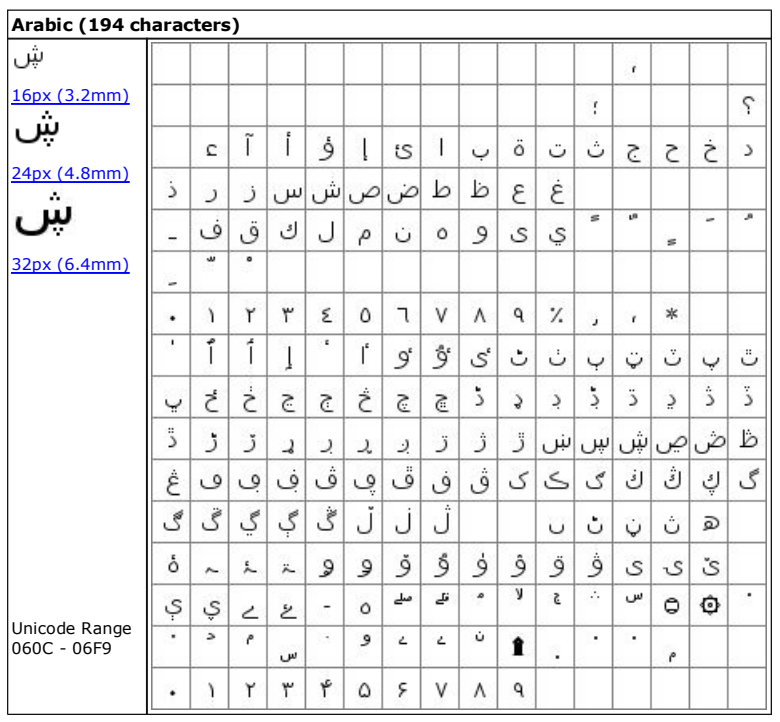

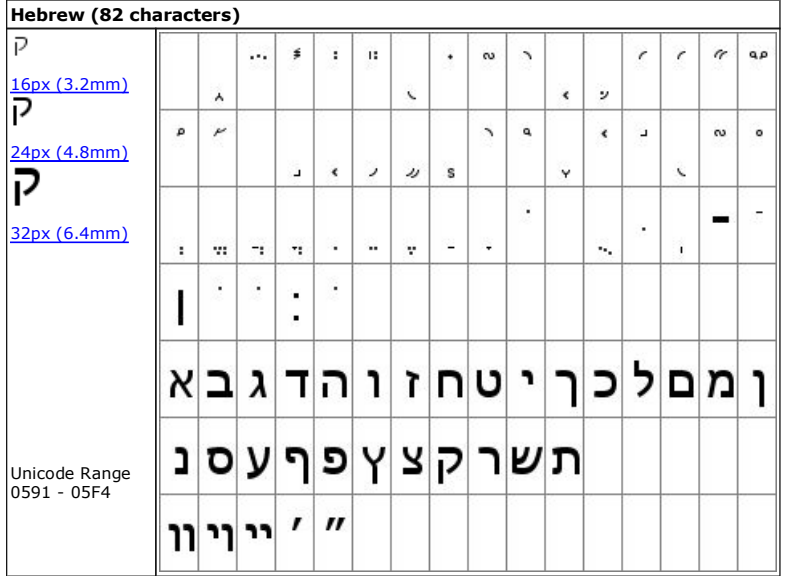

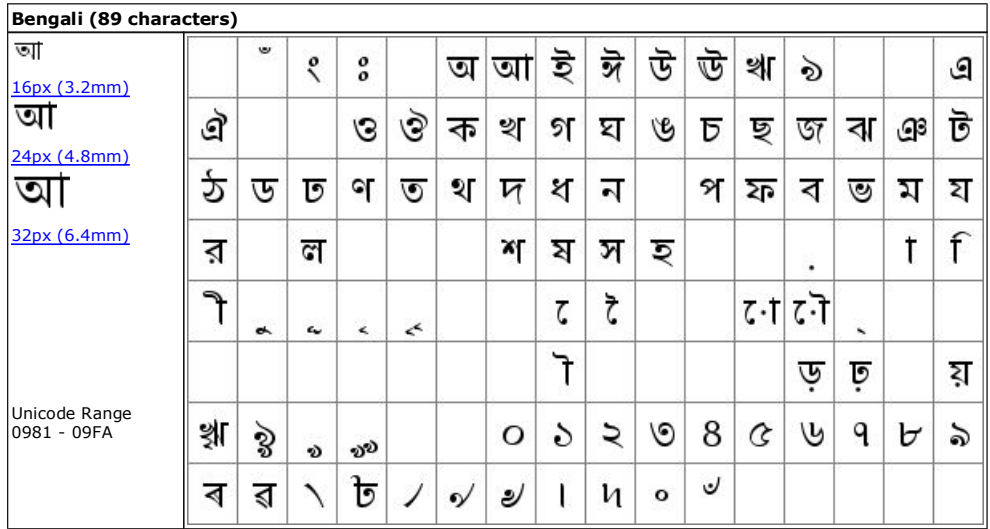

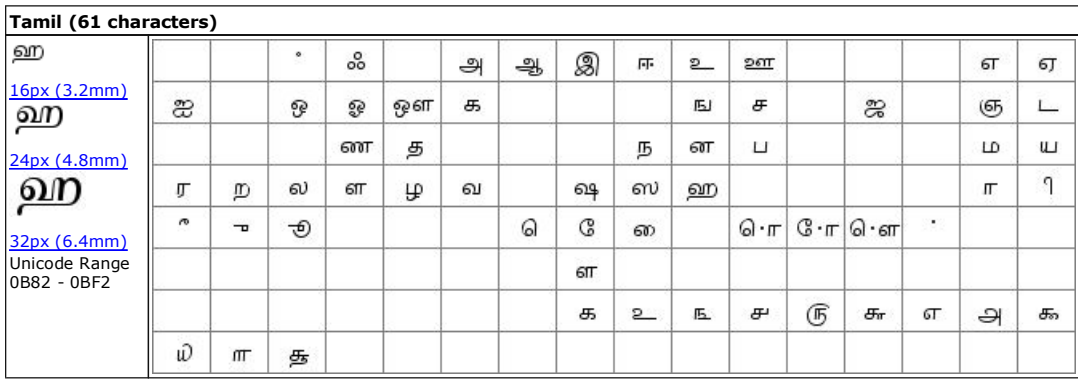

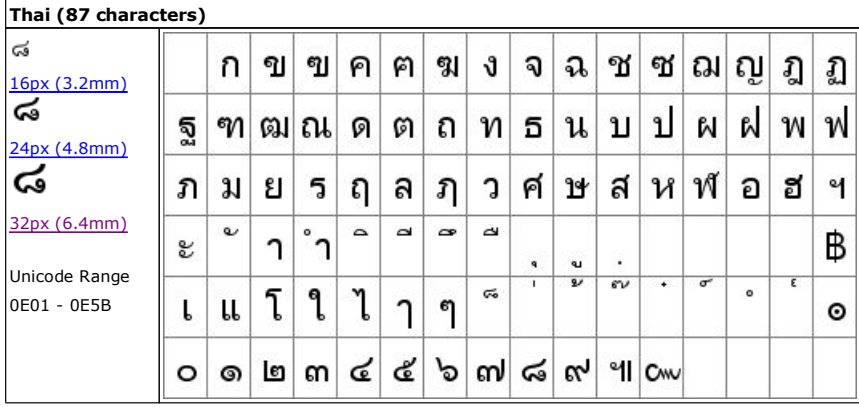

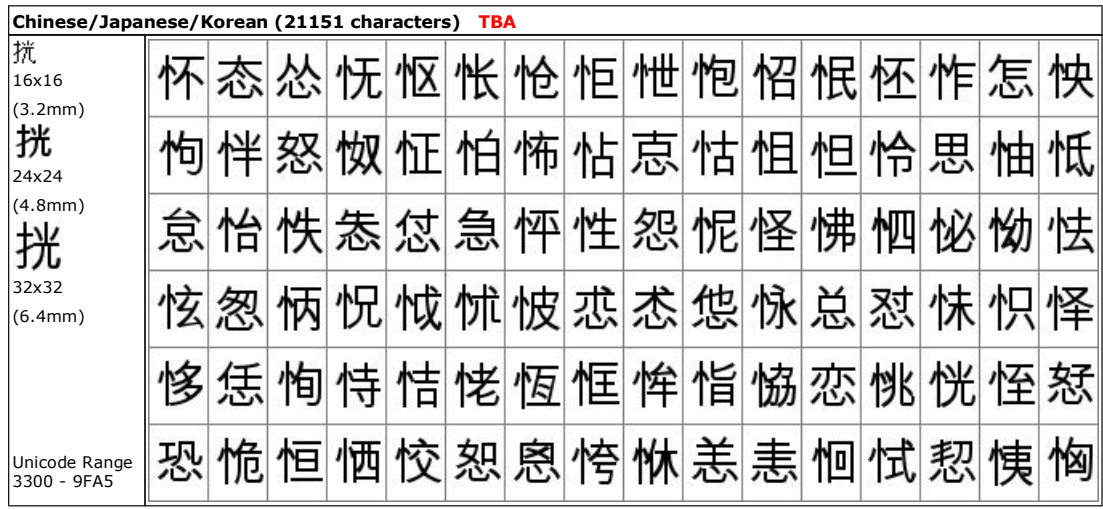

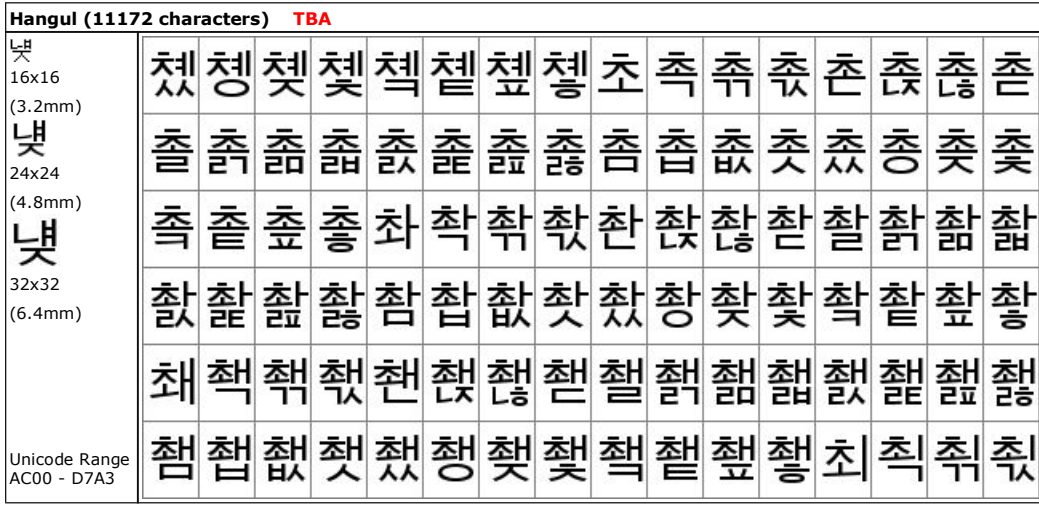

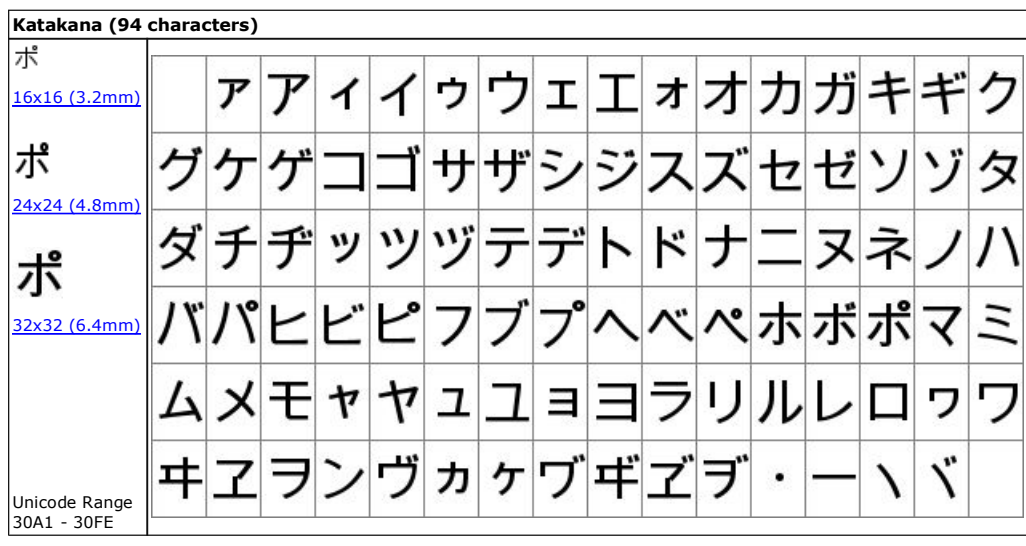

### **Colour Chart**

The colour chart below shows the built in colours of the TFT module. To clarify the reference name of a colour, hover over the hex code.

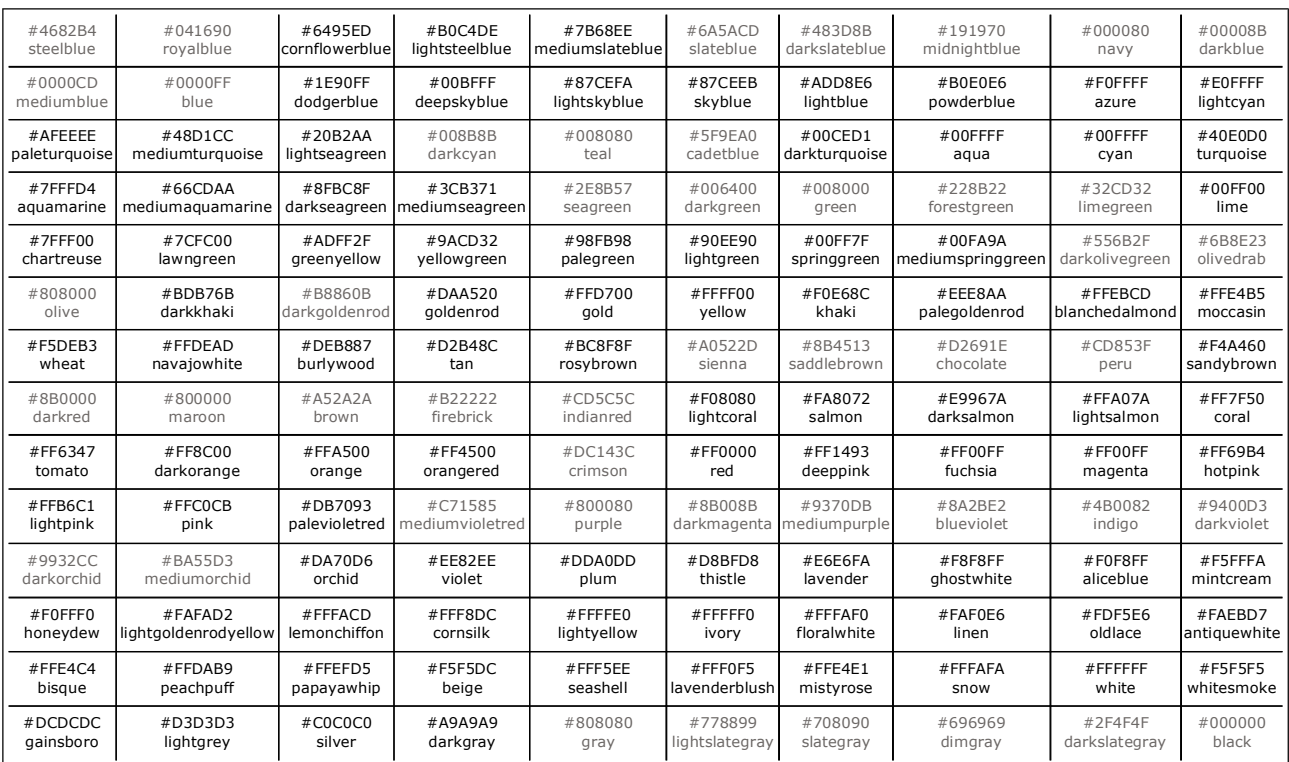

#### **Air Conditioning Control System**

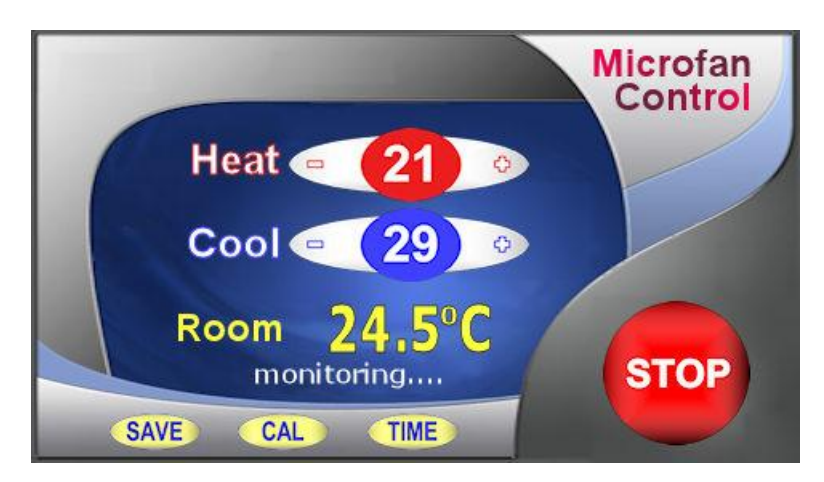

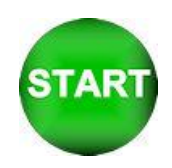

The Start button is stored separately and placed over the top of the stop button. The commands HIDE and SHOW are used to control visibility. The text areas are the '21' , the '29' , the '24.5' , the 'monitoring…' The touch areas cover the buttons (+ - + - SAVE CAL TIME STOP). The changed HEAT and COOL parameters are stored in EEPROM Download Images <zip>

**Air Conditioning Control System Code using V30 software** (Highlight, cut and paste below this line)

// Menu file AIRCON.MNU for Air Conditioner using TU480X272C // Updated 20-Sep-2010

// ------------------------------------------------------------------------------ // Air Conditioner Page

// ------------------------------------------------------------------------------ LIB( libImgAcBg, "SDHC/AirConBg.bmp" ); // Load background picture LIB( libImgAcStart, "SDHC/AirConSt.bmp?back=\\76bbfe" ); // Load start button + transparency STYLE( stAcMainPg, Page ) { back=black; image=libImgAcBg; } STYLE( stTxt32Yel06, Text ) { font=fntAscii32; col=yellow; maxLen=6; maxRows=1; curRel=CC; } STYLE(StGenImg,Image) {curRel=CC;} VAR( varAcHeat, 26, U8E );<br>VAR( varAcCool, 20, U8E );<br>VAR( varAcAct, 32.7, FLT1 ); VAR( varAcDif, 0.196, FLT1 ); VAR( varAcTmp, 0.0, FLT1 ); VAR( varAcCnt, 0, U8 ); PAGE( pgAirConMain, stAcMainPg ) {<br>// Heating Upper Limits<br>POSN( 238, 80 ); TEXT( txtAcHeat, varAcHeat, stTxt32Wht64 ); // Draw text for upper limit<br>POSN( -58, -2 ); KEY( keyAcHeatDn, fncAcHeatDn, 40, 30, TOUCH );<br>POSN( +110, +0 ); KEY( keyAcHeatUp, fncAc // Cooling Lower Limts POSN( 238, +52 ); TEXT( txtAcCool, varAcCool, stTxt32Wht64 ); // Draw text for lower limit POSN( -58, -2 ); KEY( keyAcCoolDn, fncAcCoolDn, 40, 30, TOUCH ); POSN( +110, +0 ); KEY( keyAcCoolUp, fncAcCoolUp, 40, 30, TOUCH); POSN( 200, +85 ); TEXT( txtAcMsg, "Set Limits or press START", stTxt8Wht64 ); // Draw text for prompts POSN( 238, 182 ); TEXT( txtAcAct, varAcAct, stTxt32Yel06 ); // Draw text for actual value POSN( 400, 208 ); KEY( keyAcStop, fncAcStop, 95, 95, TOUCH ); // Stop // Load green start button over top of red stop button and start touch area IMG( imgAcStart, libImgAcStart, 95, 95, stGenImg ); KEY( keyAcStart, fncAcStart, 95, 95, TOUCH ); // Start POSN( 76, 252 ); KEY( keyAcSave, fncDemoExit, 62, 24, TOUCH ); POSN( +80, +0 ); KEY( keyAcExit, fncDemoExit, 62, 24, TOUCH ); POSN( +80, +0 ); KEY( keyAcTime, fncDemoExit, 62, 24, TOUCH ); // Commands run as loop on page LOOP( lpAcMain, FOREVER ) { IF( varAcCnt != CNTSECS ? fncAcUpd ); RUN( fncDemoUpdate ); } } FUNC( fncAcHeatUp) { RUN(fncDemoPause);CALC(varAcHeat,varAcHeat,1,"+");TEXT(txtAcHeat,varAcHeat);; } FUNC( fncAcHeatDn) {

RUN(fncDemoPause);CALC(varAcHeat,varAcHeat,1,"-");TEXT(txtAcHeat,varAcHeat);IF(varAcCool=varAcHeat?fncAcCoolDn);; }

FUNC( fncAcCoolUp ) { RUN(fncDemoPause);CALC(varAcCool,varAcCool,1,"+");TEXT(txtAcCool,varAcCool);IF(varAcHeat=varAcCool?fncAcHeatUp);; } FUNC( fncAcCoolDn ) { RUN(fncDemoPause);CALC(varAcCool,varAcCool,1,"-");TEXT(txtAcCool,varAcCool);; } FUNC( fncAcUpd ) { LOAD(varAcCnt,CNTSECS); CALC(varAcAct,varAcAct,varAcDif,"+"); IF(txtAcMsg!="Set Limits or press START"?fncAcOn:fncAcOff); TEXT(txtAcAct,varAcAct);; } FUNC( fncAcOn ) { IF(varAcAct>varAcHeat?fncAcCool);IF(varAcAct<varAcCool?fncAcHeat); }<br>FUNC( fncAcCool ) { TEXT(txtAcMsg,"Running... COOLING" );LOAD(varAcDif,-0.27); }<br>FUNC( fncAcHeat ) { TEXT(txtAcMsg,"Running... HEATING" FUNC( fncAcOff ) { CALC(varAcTmp,varAcHeat,10,"+"); IF(varAcAct>varAcTmp?fncAcActHi); CALC(varAcTmp,varAcCool,10,"-"); IF(varAcAct<varAcTmp?fncAcActLo);  $\mathfrak{g}$ FUNC( fncAcActHi ) { LOAD(varAcDif,-0.12); }<br>FUNC( fncAcActLo ) { LOAD(varAcDif,+0.12); }<br>FUNC( fncAcStart ) { RUN(fncDemoPause);HIDE(imgAcStart,keyAcStart);TEXT(txtAcMsg,"Running...");; }<br>FUNC( fncAcStop ) { RUN(fncDemoPa

//Run Main Page SHOW( pgAirConMain );

#### **Elevator Control System**

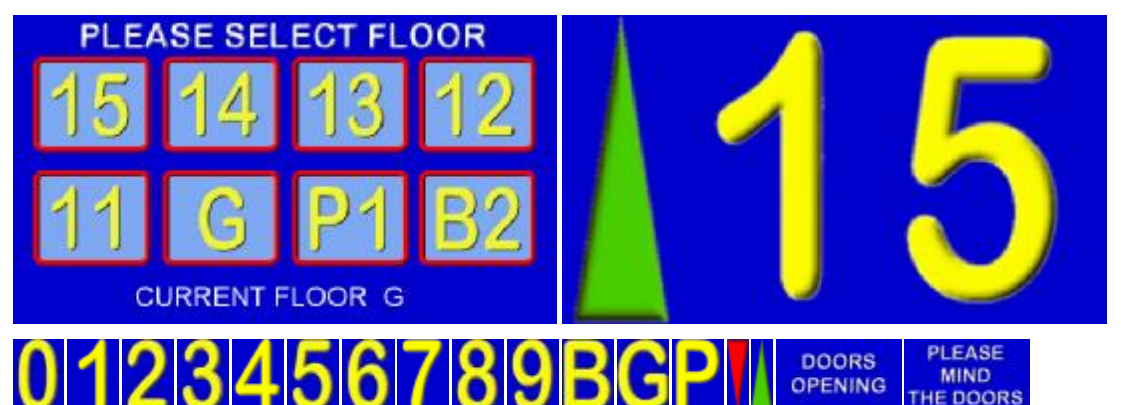

The user can select a floor and travel from any floor to another floor. The arrow is selected according to direction. Warning signs for doors opening and closing are used. Variables are used to store the current floor and destination floor. An RS232 interface could be added to communicate with other floor indicators. Download Image Files <zip>

#### **Elevator System Code using V30 software**

(Highlight, cut and paste below this line)

// Menu file TU480A.MNU for Elevator System using TU480X272C

```
// Updated 20-Sep-2010 
// Floors are 15(15)..01(1), G(0), P1(-1), B2(-2)
```

```
// Load images into the library
```

```
LIB(libImgNum0,"SDHC/Lift0.bmp?back=\\0000CD"); // Load Number 0 
LIB(libImgNum1,"SDHC/Lift1.bmp?back=\\0000CD"); // Load Number 1 
LIB(libImgNum2,"SDHC/Lift2.bmp?back=\\0000CD"); // Load Number 2<br>LIB(libImgNum3,"SDHC/Lift3.bmp?back=\\0000CD"); // Load Number 3<br>LIB(libImgNum4,"SDHC/Lift4.bmp?back=\\0000CD"); // Load Number 4<br>LIB(libImgNum5,"SDHC/Lift4.
// Create styles 
STYLE(stLiftPg,Page){back=\\0000CD;} 
STYLE(stLiftMainPg,Page){back=\\0000CD;image=libImgSelFlr;} 
STYLE(StGenImg,Image) {curRel=CC;} 
// Create vars
```
VAR(vS8,0,S8);<br>VAR(ptrLiftArr>"libImgUTri",PTR);<br>VAR(ptrLiftTens>"libImgGChar",PTR);<br>VAR(ptrLiftOnes>"libImgNum1",PTR); VAR(vReqd,0,S8); VAR(vThis,0,S8); VAR(vMove,0,U8);

// Create Select Floor Page PAGE(pgLiftMain,stLiftMainPg)

```
POSN(69,78); KEY(keyFlr15,[LOAD(vRegd,15);TEXT(txtCurFlr,"15");RUN(fncGo);],104,84,TOUCH);
POSN(69,78); KEY(keyFlr15,[LOAD(vReqd,15);TEXT(txtCurFlr,"15");RUN(fncGo);],104,84,TOUCH);<br>POSN(184,+0); KEY(keyFlr14,[LOAD(vReqd,14);TEXT(txtCurFlr,"14");RUN(fncGo);],104,84,TOUCH);<br>POSN(298,+0); KEY(keyFlr13,[LOAD(vReqd,
POSN(160,249);TEXT(txtCurFlrLbl,"CURRENT FLOOR",stTxt32Wht64);<br>POSN(330,+0); TEXT(txtCurFlr,"G",stTxt32Wht64);<br>LOOP(lpLiftMain,FOREVER){RUN(fncDemoUpdate);}
}
```

```
// Level indication page 
PAGE(pgIND,stLiftPg)
```
{ POSN(48,136);IMG(imgTri,ptrLiftArr,86,200,stGenImg);HIDE(imgTri); POSN(199,+0);IMG(img10s,ptrLiftTens,172,240,stGenImg); POSN(396,+0);IMG(img1s,ptrLiftOnes,172,240,stGenImg);

LOOP(lpLiftInd,FOREVER){IF(vMove=1?fncMove);} } // Lift is moving FUNC(fncMove) {<br>IF(vThis>vReqd?[LOAD(ptrLiftArr>"libImgDTri");IMG(imgTri,ptrLiftArr);SHOW(imgTri);RUN(fncShowFlr);CALC(vThis,vThis,1,"-");]);<br>IF(vThis<vReqd?[LOAD(ptrLiftArr>"libImgUTri");IMG(imgTri,ptrLiftArr);SHOW(imgTri);RUN(fncShowF IF(vThis=vReqd?[LOAD(vMove,0);HIDE(imgTri);RUN(fncShowFlr);RUN(fncDoorOpen);SHOW(pgLiftMain);]); } // Start lift moving FUNC(fncGo){RUN(fncDemoPause);LOAD(vMove,1);HIDE(imgTri);RUN(fncDoorClose);RUN(fncShowFlr);} // Show Current Floor FUNC(fncShowFlr) { IF(vThis>0?[CALC(vS8,vThis,10,"/");LOAD(ptrLiftTens>"libImgNum",vS8);CALC(vS8,vThis,10,"%");LOAD(ptrLiftOnes>"libImgNum",vS8);SHOW (img10s,img1s);]);<br>IF(vThis=0 ?[LOAD(ptrLiftTens>"libImgGChar");SHOW(img10s);HIDE(img1s);]);<br>IF(vThis=-1?[LOAD(ptrLiftTens>"libImgPChar");LOAD(ptrLiftOnes>"libImgNum1");SHOW(img10s,img1s);]);<br>IF(vThis=-2?[LOAD(ptrLiftTens> IMG(img10s,ptrLiftTens);IMG(img1s,ptrLiftOnes); SHOW(pgIND); WAIT(1000); } // Create Door Closing and Opening<br>FUNC(fncDoorClose){SHOW(pgShut);WAIT(400);SHOW(pgBlnk);WAIT(100);SHOW(pgShut);WAIT(400);SHOW(pgBlnk);WAIT(100);SHOW<br>(pgShut);WAIT(400);SHOW(pgBlnk);WAIT(100);} FUNC(fncDoorOpen){SHOW(pgOpen);WAIT(400);SHOW(pgBlnk);WAIT(100);SHOW(pgOpen);WAIT(400);SHOW(pgBlnk);WAIT(100);SHOW (pgOpen);WAIT(400);SHOW(pgBlnk);WAIT(100);}

// Create Door Closing / Opening / Blank Pages PAGE(pgShut,stLiftPg){POSN(239,135);IMG(imgDC,libImgPMTD,480,272,stGenImg);} PAGE(pgOpen,stLiftPg){POSN(239,135);IMG(imgDO,libImgDoors,480,272,stGenImg);} PAGE(pgBlnk,stLiftPg){}

//RUN Main page

- SHOW(pgLiftMain);
- 

// Menu file LIFT.MNU for Elevator System using TU480X272C // Updated 12-Oct-2010 // Floors are 15(15)..01(1), G(0), P1(-1), B2(-2)

### **Frequently Asked Questions**

Please send your questions to tech@noritake-itron.com We will respond within 24 hours (Monday to Thursday)

- What is the availability of this product ? TU480X272C-K6121TU prototypes have been supplied to 82 companies in Europe from May Yes The planned market release: 16th September 2010 Yes<br>120 units will be available from the 5th October 2010. Yes<br>1800 units will be available from the 14th November 2010 Kitted awaiting v5 PCB.<br>5.7 inch and 7inch prototypes - What is the firmware development status of this product ?

We thank the 20 companies in Europe who helped beta testing As at 14th Oct, 90% of the specified software functionality complete. All existing customers are updated by email with latest release. Customer identified bug fix is about 36 hours. USB interfacing is the main process currently omitted. USB COM is aimed to be available by 10th Nov to make file update easier. Future developments include automated animation plus audio and video processing.

- What is needed to start a development with this TFT? Need SW-Development, HW Development-Kit ? Hardware: TFT module plus SDCard plus SD Card Reader Software: PC wit text editor (notepad) and image editor (paint or paint-shop) The main objective of this product was to avoid expensive development tools for the customer.<br>At this time the TU480A.mnu file on the SDCard must be edited externally using the supplied adaptor via a reader.<br>The USB cable When the SDCard is removed, the PC may ask for a USB driver. Press CANCEL to this request. Once USB has been completed, this will allow the user to edit files via the USB as a Mass Storage Device. --------------------

- When programming the display, the PC is used and the software will be memorize in the SD card ? Yes, but then use it to program modules on the production line. The module includes the 128Mbyte Flash ROM inside the TFT so the customer program is automatically loaded from SDCard to flash when SDCard is plugged in and has a file called TU480a.mnu. This is a ONE TIME action. When the card is removed or .mnu file is not present, it uses the last loaded program. ------------------

- Can we program directly via the usb port into the flash ? Yes, via SD card, then direct (Estimated from 10th Nov)

-------------------

--------------------

When the user connects USB, they must have SDCard inserted. They will then see the SDCard on their PC as an F: drive. They can then copy files to the drive. When the power is reapplied, new files are loaded into flash. The flash memory will also appear as H: drive and can be accessed directly.

- Is the TFT interpreting a text based program language without the user compiling the software? This is correct, although the TFT module internally converts the data to achieve the necessary speed. --------------------

- Is it possible to download the text based program into Flash memory and then the TFT can be driven without SD-Card? Yes, the SDCard is used as a convenient way of programming the module. Like a CD on PC, you do not need the CD after installing a program.

- The specification says that user code is generated at Noritake – will this be changed in the future? The menu and function code is generated by the customer. If the customer wants special functionality, we can produce a custom user software or (user code). --------------------

- Can we find a complete example? Users can download examples from the web and the module can be supplied with pre-loaded applications. We are showing an Aircon and Elevator Systems at this time, with others available soon. These are updated as the firmware permits. -------------------

-How many RS232 serial ports can this support? There are 3 async ports as standard A CMOS level 4 line and RS232 4 line (includes DTR/DSR or CTS/RTS selection) An async port is available on CN6. The K611A version modules include an additional full duplex RS485 port on CN1. -----------------------

-What sort of USB is fitted - host or device? Device 2.0 as Mass Storage Device or COM Port from Nov 10th Access to SDHC 4G+ card as drive F:, H: etc. -----------------------

-Is it possible to do screen captures for manuals or to run the interface on a PC as a simulator? We will be supplying ScreenCreator.exe for PC simulation. A monochrome version was already developed which is being upgraded. This allows screen output as .bmp and .mnu -----------------------

-How is language support handled - is it possible to switch sets of strings for different languages?<br>Strings can be declared as variables and switched to any text object.

-On the current product we use a hybrid character set that is mostly western European but includes some central European characters, so we can use the same fonts for Polish. How would different character sets be handled? Users can include fonts downloaded from the web in various font sizes. Single and two byte fonts are available for 90% of the world's languages.

08/11/2010 [www.itrontft.com](http://www.itrontft.com) Page 37 of 40

-GUI systems usually require dynamic memory (malloc and free), which has to be handled very carefully in real-time systems. Are you using dynamic memory and if so, what system are you using? The freeing of memory is a key issue. We do have an equivalent to malloc and free. Entities are created in the library and data area assigned.

When a DEL command (free) is used, the entry is marked for deletion however the actual clean up is under user control using the RESET(DELETED) command.

- What is the response time of a keystroke?

The touch screen has 2 modes of operation. 1/ Calculate key on press or release allowing for defined debounce. 2/ Auto repeat after a defined period (delay) and resent until released (repeat). This can be sent to a host interface or used internally for data entry or navigation. ------------------

- Can the module perform as a data logger ?

Yes, prefer to store on SD card only. As long as the customer puts the destination file name into the SD Card, the module can add data to the file.<br>This is the preferred method since customer can replace the card easily. The File will be a text file rather tha

- Is the module available with Linux operating system? We understand that some Linux has been written for this processor. Work on a Linux solution is scheduled for mid 2011.  $- - - -$ 

#### **Getting Stared with iSMART TFTs**

If you received a development kit with USB cable and SD card inserted into a xxx-K612A1TU module, just plug in the USB cable between a PC and the display module. The boot code and operational software will load and then run the file TU480A.mnu from the SD card. The supplied demonstration sequences through 4 screens. The elevator and aircon screens are working applications so you can press the touch keyboard to operate. After 20 seconds of inaction, the demonstration moves on to the next screen.

After experimenting with the demonstration, review the basic applications below. Do not hesitate to send us an email for further explanation. Key issues to understand..

1/ The system uses text commands rather than difficult to remember hex codes.

2/ All objects and functions are given a name for easy future referencing. Interfaces are given pre-defined names like RS2 for RS232 and RS4 for RS485.

3/ Commonly used parameters are stored in 'styles' like in HTML web pages.

This reduces the number of commands from 250 in a conventional TFT module

to just 25 in iSMART TFTs with equal or better functionality.

A typical menu file's commands will be constructed and ordered as follows (detail removed for clarity):

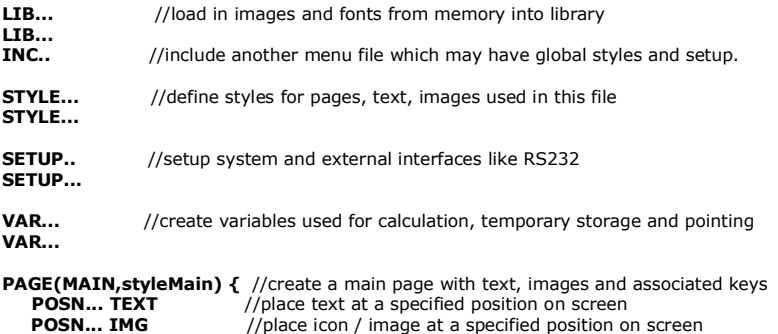

**POSN... KEY** //place a touch key area on screen and define function to call

**PAGE(SUB,stylePage1) {** //create other pages

**}**

**}** 

 **....... LOOP(CntLoop,FOREVER) { IF(CNTMINS=0,FncZero); }** // function calls associated with page

FUNC(FncZero) { LOAD(RS2,"Hour Count = ",CNTHRS,"\\0A<u>\\0D</u>"); //send message to host via RS232<br>FUNC(MyFunc) { ...................} //other functions associated with key press or interfaces

**INT...** // Initialise interrupts for slave timers and inputs...not host interface - use setup

**SHOW(MAIN);** // After pre-loading all style parameters, pages and functions, start the application with first page.<br>After this point, functionality follows page key presses and functions or incoming command data from host

When creating an entity for the first time, include the style parameter. To update the entity omit the style parameter. If you specify the style again, you will create a copy.

Entities are layered on the screen from back to front in the order they are listed in the menu with the screen background defined in the page style. If you want a button image to change colour, include one colour button in your background and the other colour button as a separate image over<br>the top. To change colour, just HIDE and SHOW the top button. This technique is

The examples below can be cut and pasted from their box into a text editor (NotePad). Save the file as TU480A.mnu and copy onto the SD card. Plug it into the iSMART TFT module, apply power and view the result.

#### **Hello World from Internal Menu**

// Menu file TU480A.MNU for Demo using TU480X272C and v32 firmware update // Simple demo to display text STYLE(BlackPg, Page) { Back=black;} //black background STYLE( Txt32White, Text ) { font=Ascii32; col=white; maxLen=32; maxRows=1; curRel=CC; //white system text 32 pixels high } PAGE( MainPg, BlackPg ) {<br>POSN( 240, 136 ); // Set writing position to centre of display<br>TEXT( Text1, "Hello World", Txt32White ); // Draw text<br>} SHOW( MainPg ); //end

### **Hello World via RS232**

// Menu file TU480A.MNU for Demo using TU480X272C

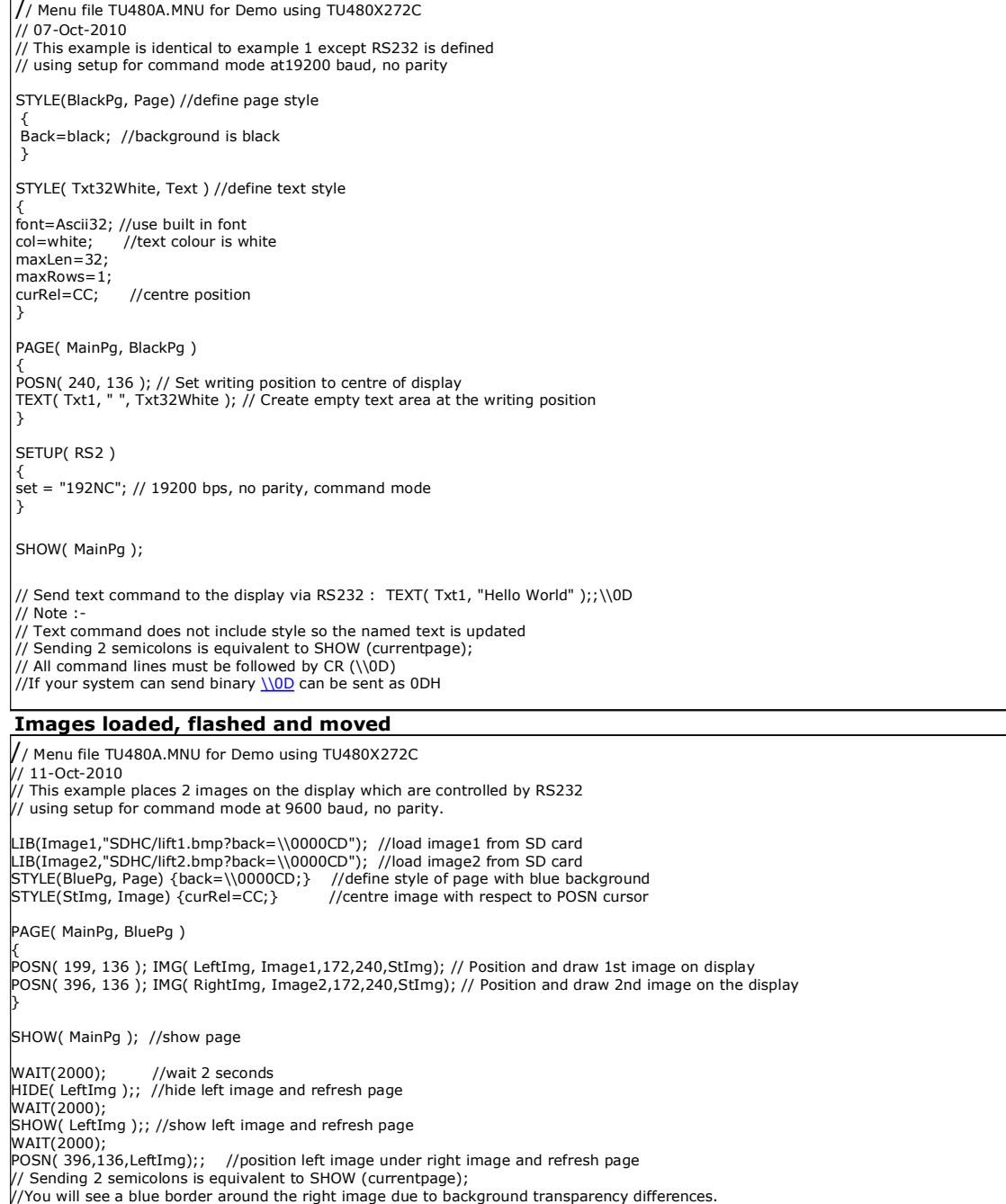